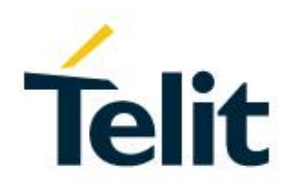

# Telit Evaluation Board (EVB) HW User Guide

Doc#: 1VV0301249 Rev.3.0 – 2020-04-09

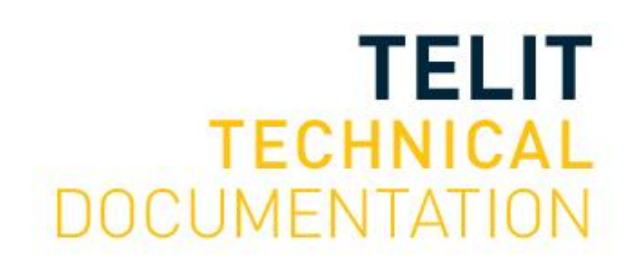

#### SPECIFICATIONS ARE SUBJECT TO CHANGE WITHOUT NOTICE

## **NOTICE**

While reasonable efforts have been made to assure the accuracy of this document, Telit assumes no liability resulting from any inaccuracies or omissions in this document, or from use of the information obtained herein. The information in this document has been carefully checked and is believed to be reliable. However, no responsibility is assumed for inaccuracies or omissions. Telit reserves the right to make changes to any products described herein and reserves the right to revise this document and to make changes from time to time in content hereof with no obligation to notify any person of revisions or changes. Telit does not assume any liability arising out of the application or use of any product, software, or circuit described herein; neither does it convey license under its patent rights or the rights of others.

It is possible that this publication may contain references to, or information about Telit products (machines and programs), programming, or services that are not announced in your country. Such references or information must not be construed to mean that Telit intends to announce such Telit products, programming, or services in your country.

## **COPYRIGHTS**

This instruction manual and the Telit products described in this instruction manual may be, include or describe copyrighted Telit material, such as computer programs stored in semiconductor memories or other media. Laws in the Italy and other countries preserve for Telit and its licensors certain exclusive rights for copyrighted material, including the exclusive right to copy, reproduce in any form, distribute and make derivative works of the copyrighted material. Accordingly, any copyrighted material of Telit and its licensors contained herein or in the Telit products described in this instruction manual may not be copied, reproduced, distributed, merged or modified in any manner without the express written permission of Telit. Furthermore, the purchase of Telit products shall not be deemed to grant either directly or by implication, estoppel, or otherwise, any license under the copyrights, patents or patent applications of Telit, as arises by operation of law in the sale of a product.

## **COMPUTER SOFTWARE COPYRIGHTS**

The Telit and 3rd Party supplied Software (SW) products described in this instruction manual may include copyrighted Telit and other 3rd Party supplied computer programs stored in semiconductor memories or other media. Laws in the Italy and other countries preserve for Telit and other 3rd Party supplied SW certain exclusive rights for copyrighted computer programs, including the exclusive right to copy or reproduce in any form the copyrighted computer program. Accordingly, any copyrighted Telit or other 3rd Party supplied SW computer programs contained in the Telit products described in this instruction manual may not be copied (reverse engineered) or reproduced in any manner without the express written permission of Telit or the 3rd Party SW supplier. Furthermore, the purchase of Telit products shall not be deemed to grant either directly or by implication, estoppel, or otherwise, any license under the copyrights, patents or patent applications of Telit or other 3rd Party supplied SW, except for the normal non-exclusive, royalty free license to use that arises by operation of law in the sale of a product.

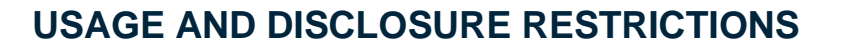

#### I. License Agreements

The software described in this document is the property of Telit and its licensors. It is furnished by express license agreement only and may be used only in accordance with the terms of such an agreement.

#### II. Copyrighted Materials

Software and documentation are copyrighted materials. Making unauthorized copies is prohibited by law. No part of the software or documentation may be reproduced, transmitted, transcribed, stored in a retrieval system, or translated into any language or computer language, in any form or by any means, without prior written permission of Telit

#### III. High Risk Materials

Components, units, or third-party products used in the product described herein are NOT fault-tolerant and are NOT designed, manufactured, or intended for use as on-line control equipment in the following hazardous environments requiring fail-safe controls: the operation of Nuclear Facilities, Aircraft Navigation or Aircraft Communication Systems, Air Traffic Control, Life Support, or Weapons Systems (High Risk Activities"). Telit and its supplier(s) specifically disclaim any expressed or implied warranty of fitness for such High Risk Activities.

#### IV. Trademarks

TELIT and the Stylized T Logo are registered in Trademark Office. All other product or service names are the property of their respective owners.

#### V. Third Party Rights

The software may include Third Party Right software. In this case you agree to comply with all terms and conditions imposed on you in respect of such separate software. In addition to Third Party Terms, the disclaimer of warranty and limitation of liability provisions in this License shall apply to the Third Party Right software.

TELIT HEREBY DISCLAIMS ANY AND ALL WARRANTIES EXPRESS OR IMPLIED FROM ANY THIRD PARTIES REGARDING ANY SEPARATE FILES, ANY THIRD PARTY MATERIALS INCLUDED IN THE SOFTWARE, ANY THIRD PARTY MATERIALS FROM WHICH THE SOFTWARE IS DERIVED (COLLECTIVELY "OTHER CODE"), AND THE USE OF ANY OR ALL THE OTHER CODE IN CONNECTION WITH THE SOFTWARE, INCLUDING (WITHOUT LIMITATION) ANY WARRANTIES OF SATISFACTORY QUALITY OR FITNESS FOR A PARTICULAR PURPOSE.

NO THIRD PARTY LICENSORS OF OTHER CODE SHALL HAVE ANY LIABILITY FOR ANY DIRECT, INDIRECT, INCIDENTAL, SPECIAL, EXEMPLARY, OR CONSEQUENTIAL DAMAGES (INCLUDING WITHOUT LIMITATION LOST PROFITS), HOWEVER CAUSED AND WHETHER MADE UNDER CONTRACT, TORT OR OTHER LEGAL THEORY, ARISING IN ANY WAY OUT OF THE USE OR DISTRIBUTION OF THE OTHER CODE OR THE EXERCISE OF ANY RIGHTS GRANTED UNDER EITHER OR BOTH THIS LICENSE AND THE LEGAL TERMS APPLICABLE TO ANY SEPARATE FILES, EVEN IF ADVISED OF THE POSSIBILITY OF SUCH DAMAGES.

## **APPLICABILITY TABLE**

This documentation applies to the following products:

<span id="page-3-0"></span>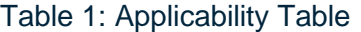

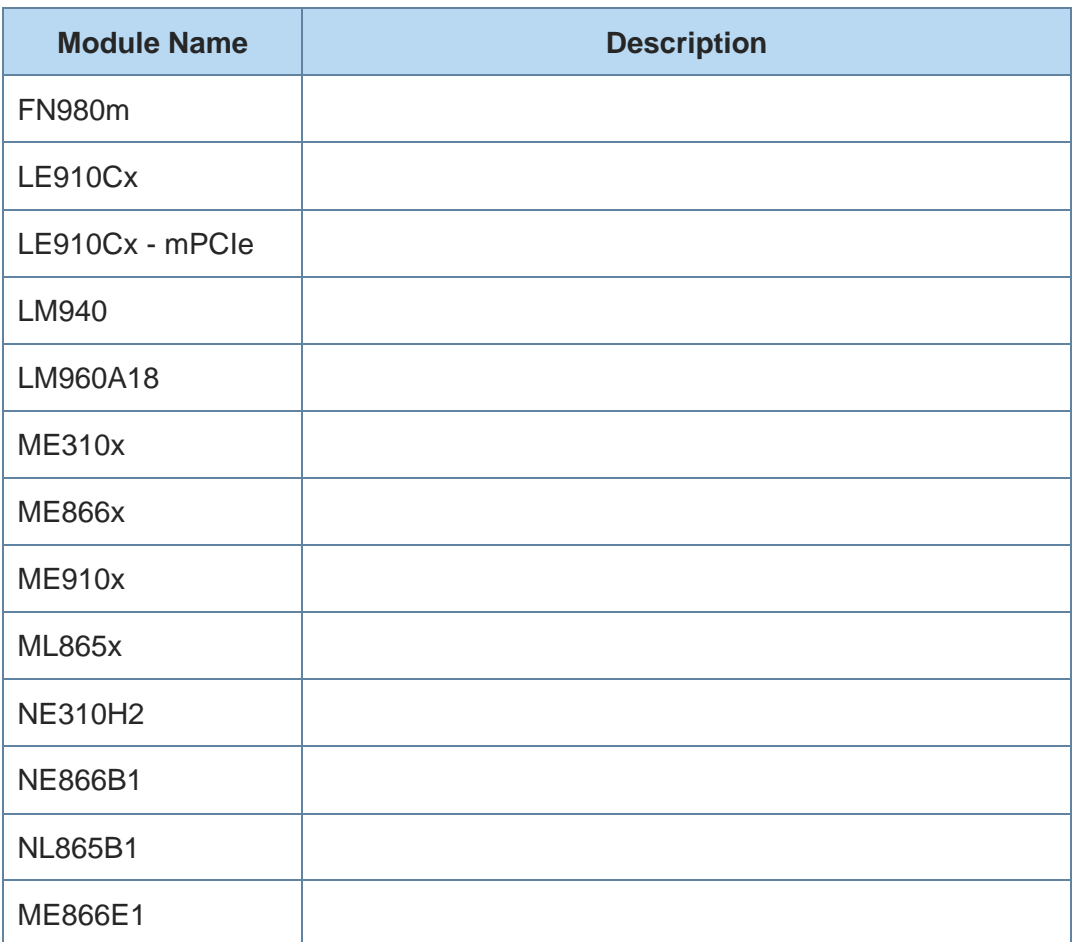

## **CONTENTS**

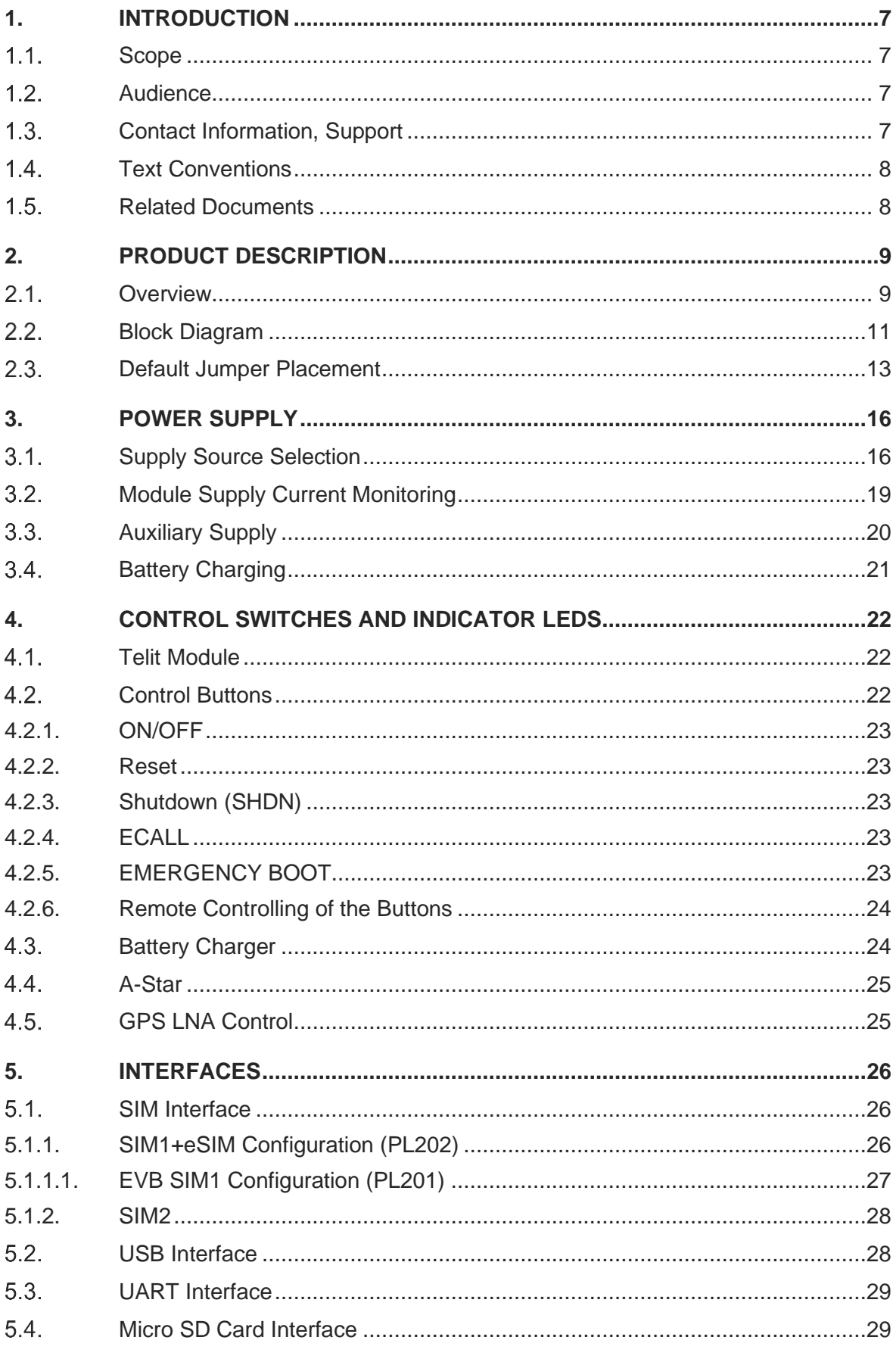

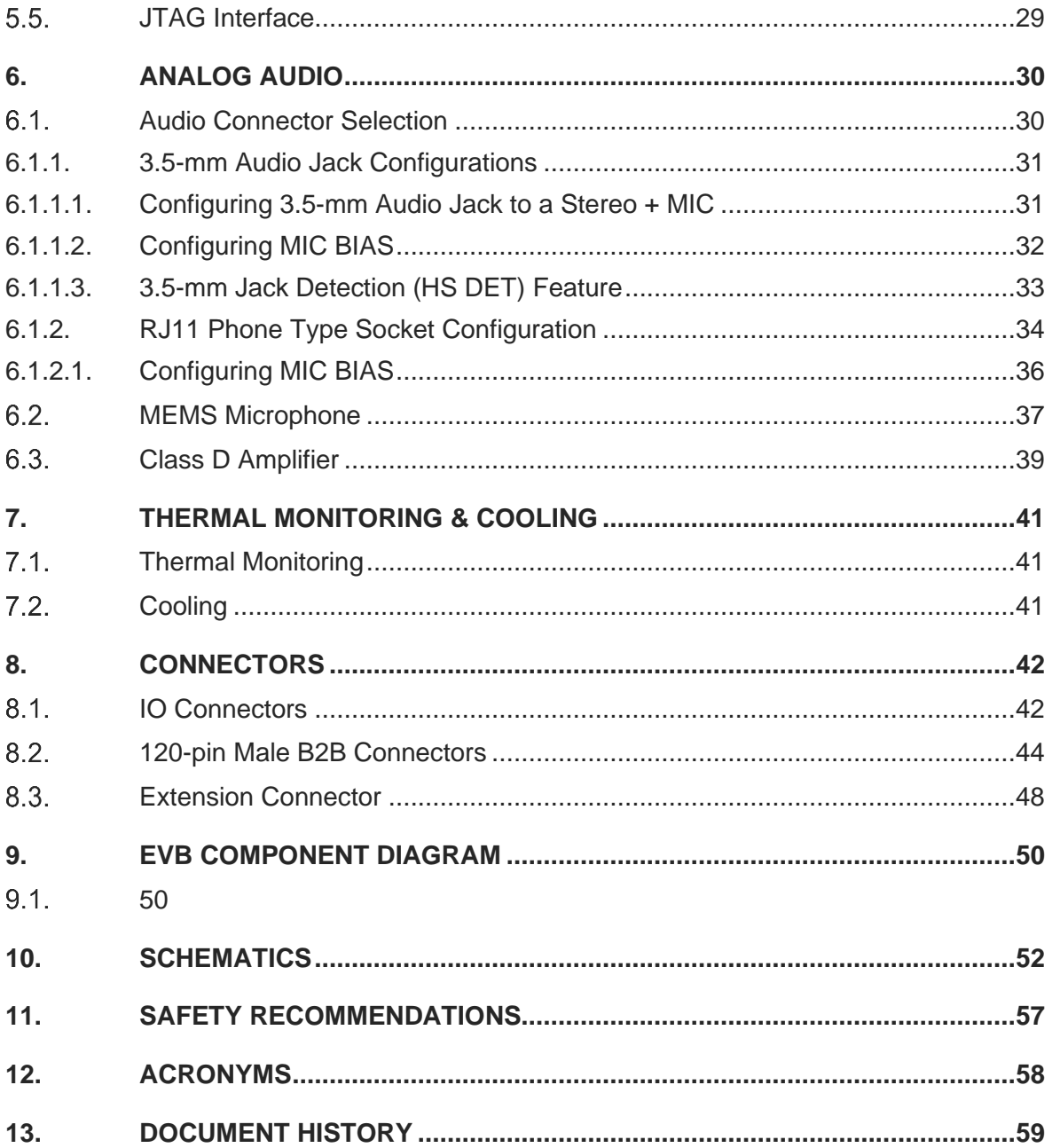

## <span id="page-6-0"></span>**1. Introduction**

#### <span id="page-6-1"></span> $1.1.$ **Scope**

This document introduces and describes Telit's generic Evaluation Board.

#### <span id="page-6-2"></span> $1.2.$ **Audience**

This document is intended for Telit customers, especially SW and system integrators, about to implement their applications using Telit products.

#### <span id="page-6-3"></span> $1.3.$ **Contact Information, Support**

For general contact, technical support services, technical questions and report documentation errors, contact Telit Technical Support at:

- [TS-EMEA@telit.com](mailto:TS-EMEA@telit.com)
- [TS-AMERICAS@telit.com](mailto:TS-AMERICAS@telit.com)
- [TS-APAC@telit.com](mailto:TS-APAC@telit.com)
- TS-SRD@telit.com

Alternatively, use:

#### <http://www.telit.com/support>

For detailed information about where you can buy the Telit modules or for recommendations on accessories and components visit:

#### [http://www.telit.com](http://www.telit.com/)

To register for product news and announcements or for product questions contact Telit's Technical Support Center (TTSC).

Our aim is to make this guide as helpful as possible. Keep us informed of your comments and suggestions for improvements.

Telit appreciates feedback from the users of our information.

EVB HW User Guide Introduction Doc#: 1VV0301249 Text Conventions

**Telit** 

#### <span id="page-7-0"></span> $1.4$ **Text Conventions**

The following conventions are used to emphasize specific types of information:

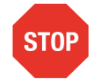

#### **DANGER:**

Danger – This information MUST be followed or catastrophic equipment failure or bodily injury may occur.

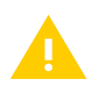

#### **WARNING:**

Caution or Warning – Alerts the user to important points about integrating the module, if these points are not followed, the module and end user equipment may fail or malfunction.

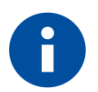

#### **NOTE:**

Tip or Information – Provides advice and suggestions that may be useful when integrating the module.

All dates are in ISO 8601 format, i.e. YYYY-MM-DD.

#### <span id="page-7-1"></span> $15$ **Related Documents**

#### Table 2: Related Documents

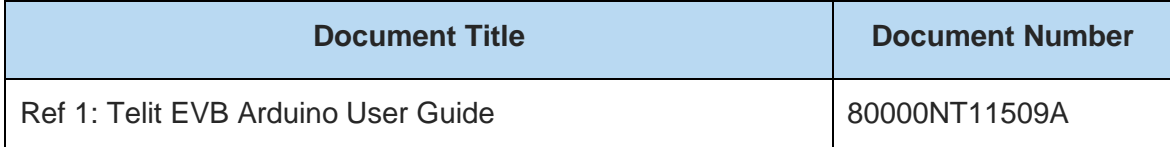

## <span id="page-8-0"></span>**2. Product Description**

#### <span id="page-8-1"></span> $2.1.$ **Overview**

The Telit Evaluation Board is a generic developer's platform, which is designed to provide the complete development environment to the user and intended to be used with a new set of Telit IoT modules as listed in the [Applicability Table.](#page-3-0)

The EVB is designed to carry an Interface Board (IFBD) via three 120-pin B2B connectors, thus making the EVB seamless to an actual size or pinout so that it can support multiple form factors and products.

The Telit module is mounted directly on the IFBD.

Power supply and control interface to the IFBD module are provided from the EVB via the B2B connectors. Several power supply configurations, including battery charging, are available. In addition, all interfaces needed for the developers, such as SIM card holders, JTAG, UART, USB, audio, micro SD, etc., are available on the EVB main board.

To offer remote control and/or test automation of the EVB environment, the EVB can be equipped with an Arduino-compatible, A-star 32U4 microcontroller board, based on Atmel's Atmega32U4 with USB interface. This Arduino-compatible card is mounted on the EVB using two 10-pin headers.

The EVB functionality and supported features can be extended using the 120-pin SAMTEC extension connector (EXT) which allows adding an additional Extension Card to the system, such as SGMII Ethernet MAC/PHY, WiFi, audio codec, display, camera, Dead Reckoning (DR), etc.

Refer to your Telit representative for more information about the available extension cards that suit the Telit product designed into your application.

[Figure 1](#page-9-0) shows a typical EVB platform consisting of an EVB main board and an IFBD (IFBD of the Telit LE920 module as an example).

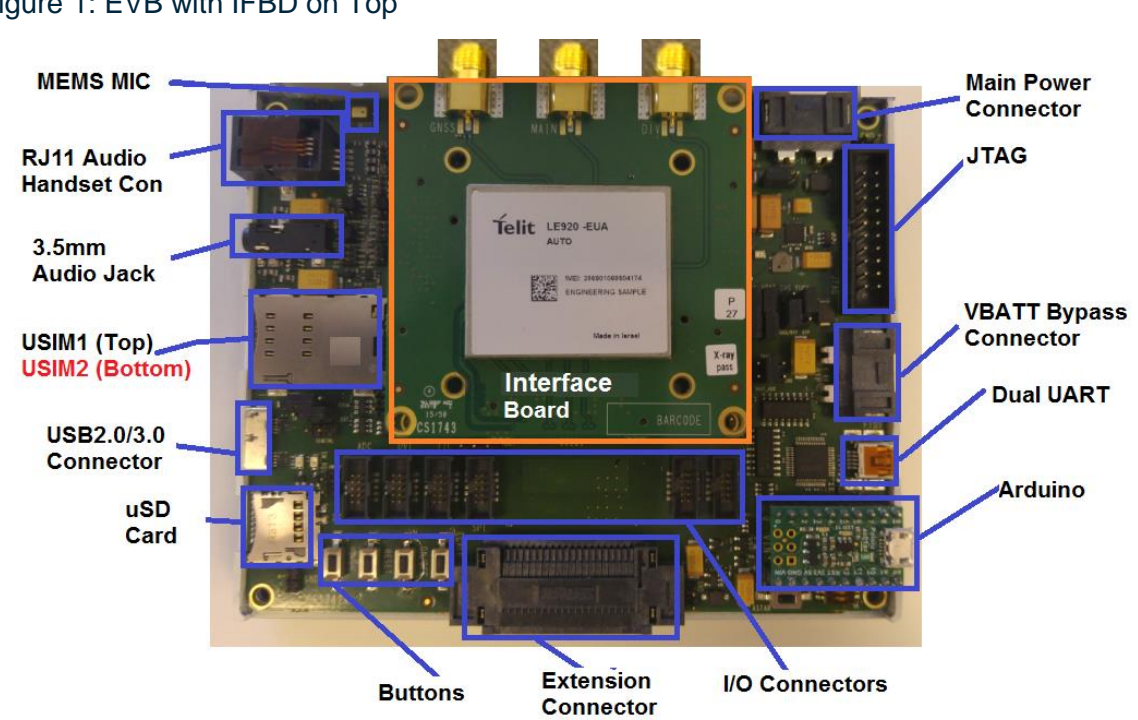

#### <span id="page-9-0"></span>Figure 1: EVB with IFBD on Top

EVB HW User Guide **Product Description** Doc#: 1VV0301249 Block Diagram

#### <span id="page-10-0"></span> $2.2.$ **Block Diagram**

[Figure 2](#page-10-1) is a high-level system overview of the generic EVB development platform.

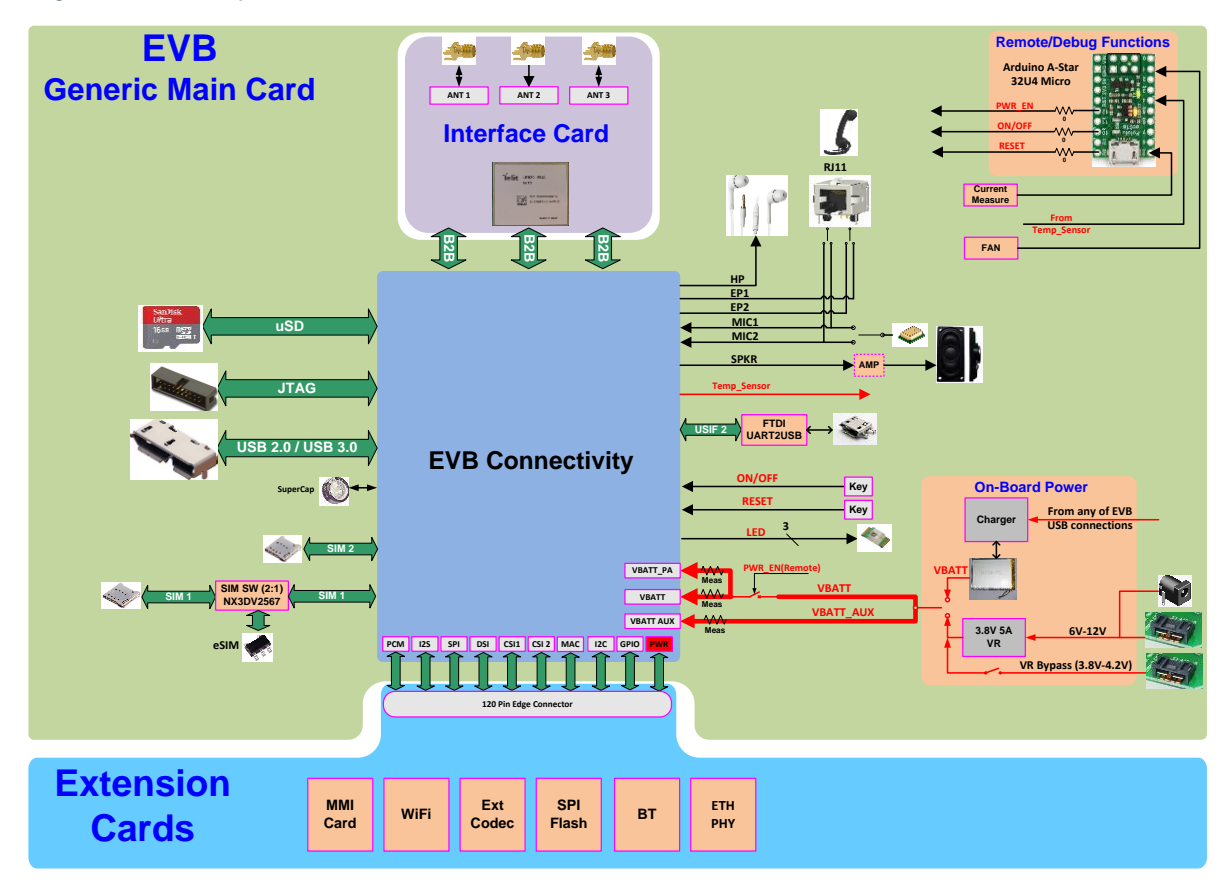

<span id="page-10-1"></span>Figure 2: EVB System Overview

The Extension Card section shown in [Figure 2](#page-10-1) is only an example of some of the possible EXT Card options that can be developed for the EVB.

Contact your Telit representative for the list of available extension cards that can be used for your specific product/application.

[Figure 3](#page-11-0) shows a more detailed block diagram of the EVB main board.

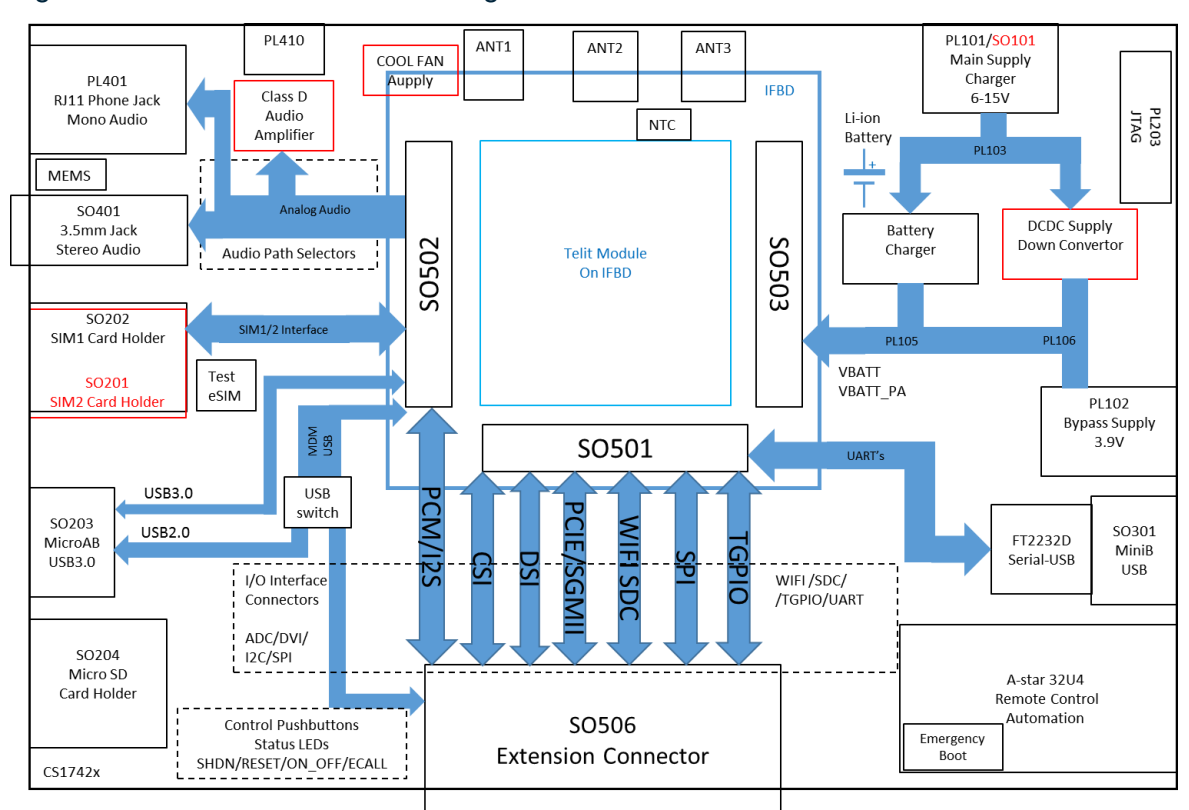

<span id="page-11-0"></span>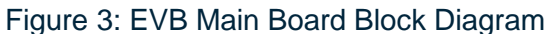

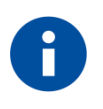

#### **NOTE:**

Items that appear in red color in the diagram are mounted on the bottom side.

#### <span id="page-12-0"></span> $2.3.$ **Default Jumper Placement**

Normally, EVB kits should be pre-configured according to the following default jumper placement, which corresponds to the regular mode for SW development and functional use.

Main assumptions/conditions:

- Power source by SMPS down convertor (set-point 3.9V) fed from PL101/SO101
- SIM device placed in SIM1 cardholder SO202
- Audio downlink:
	- o 3.5mm audio jack uses EAR1 for L-CH and EAR2 to R-CH.
	- o RJ11 is not connected.
	- o Speaker connected directly (D Class AMP bypassed)
- Audio uplink:
	- o 3.5mm audio jack uses MIC1 (Single-ended mode).
	- o On-board MEMS microphone uses MIC2.
- Current measure resistors shorted (bypassed)

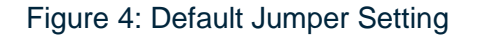

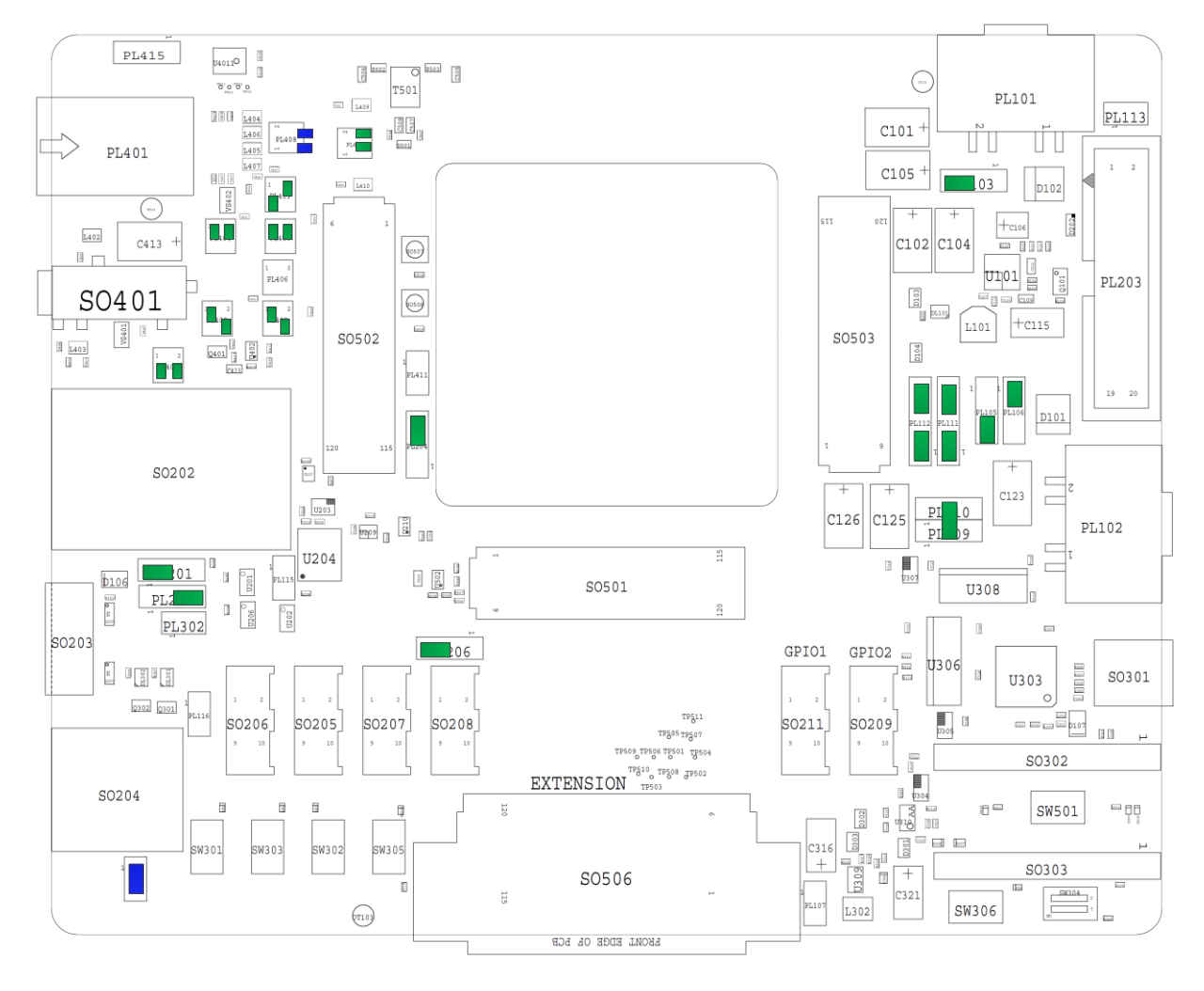

[Table 3](#page-13-0) summarizes the default jumper settings. Use the following jumper types:

- For 2.56 mm jumpers, use PN 1FFPJ00100.
- For 1.27 mm jumpers, use PN 1FF0600633HRW.

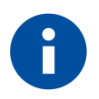

#### **NOTE:**

The default jumper settings shown here reflect the latest HW revision of the EVB. For previous versions, refer to previous versions of this document.

#### <span id="page-13-0"></span>Table 3: Default Jumper Settings

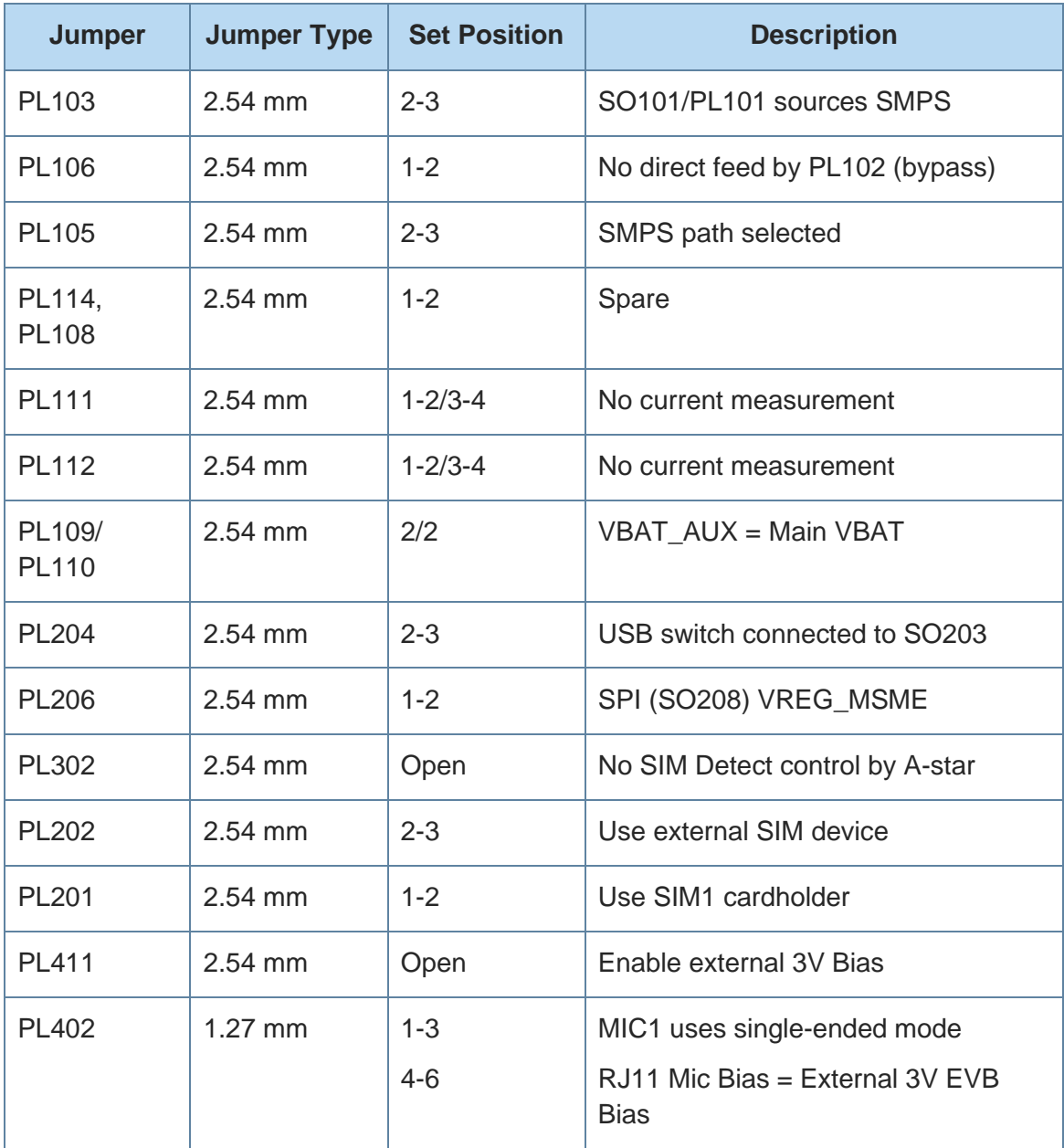

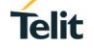

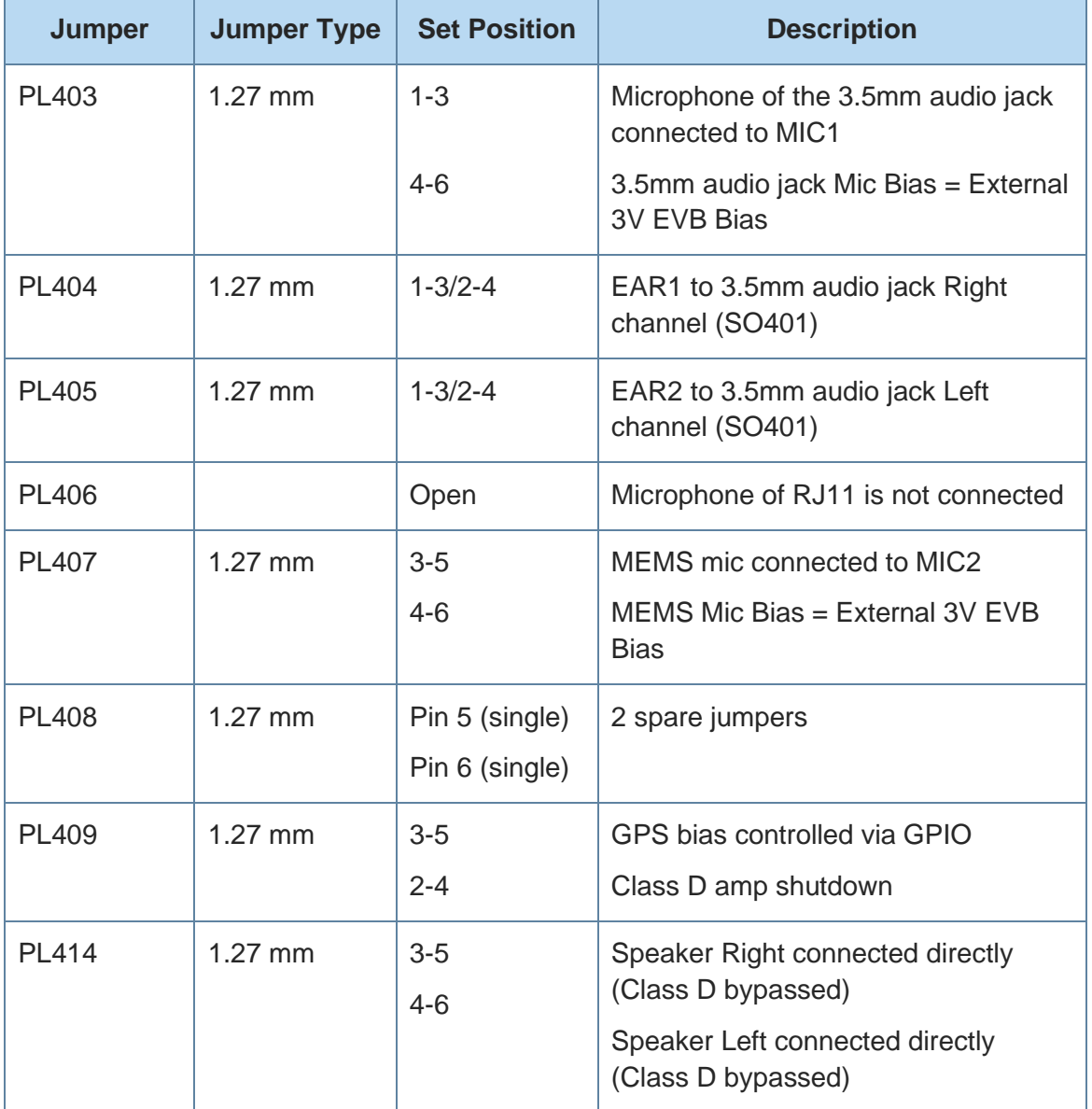

## <span id="page-15-0"></span>**3. Power Supply**

#### <span id="page-15-1"></span> $3.1.$ **Supply Source Selection**

The EVB can be configured for different power supply sources depending on the required use case. The following block diagram shows the different power path options.

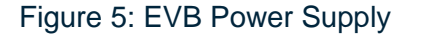

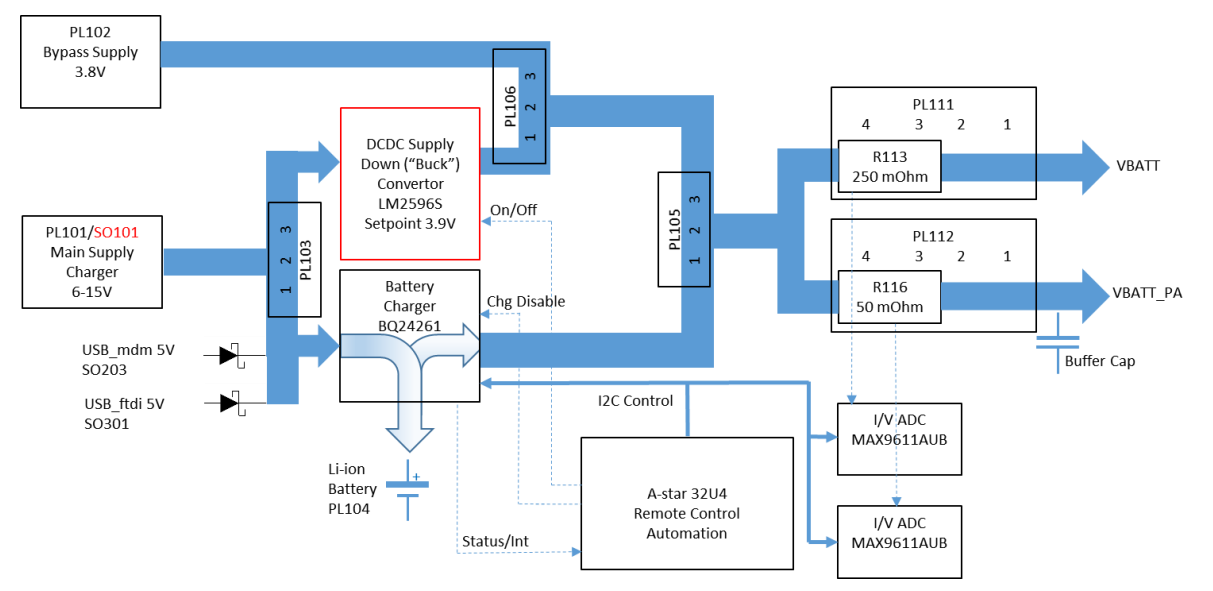

The EVB main power connector is PL101/SO101 with an input range of 6-15V.

Normally (i.e. in a typical SW developers setup), the EVB is supplied from the main power connector, and a DCDC buck supply with a set point of 3.9V is used to provide the system VBAT. So the usual jumper configuration is as follows: PL103/2-3; PL106/1-2; PL105/2-3.

PL102 allows an external configurable power supply to feed directly the Telit module VBAT input supply while all the auxiliary peripherals are sourced by the main power connector. For more details, refer to Section [3.3, Auxiliary Supply.](#page-19-0)

This mode of operation is also needed to test the complete VBAT range during module certification.

For field testing, an additional backup battery can be added (connected to PL104) in the box to overcome sudden or unexpected power drops from the vehicle's 12V source. Since the Telit module does not incorporate an internal battery charger solution, the EVB has an external charger circuit based on BQ24261M from TI.

For field testing (battery incl.) use the following jumper configuration: PL103/1-2; PL106/open; PL105/1-2.

Although strictly not necessary to be present, the A-star control board can be applied to automate the EVB power supply sequencing for testing purposes, battery charger control, as well as for other control and/or current or temperature monitoring functions.

If the A-star module is not mounted in the system, the following default conditions apply:

• Use case of DCDC buck power path selected (PL103/2-3):

The buck supply is enabled by default and supplies the system with 3.9V.

• Use case of charger path selected (PL103/1-2):

The TI BQ24261M device offers two features:

- o Power-path control
- o Battery charging

The power-path feature allows the BQ24261M to power the system from a high-efficiency DC-DC converter while simultaneously and independently charging the battery. The power path also permits the battery to supplement the system current requirements when the adapter cannot.

The power path can supply the system even if no battery is connected, but it is limited to 400 mA so most probably the system will not be able to reach full functionality using this mode.

The battery charging feature itself is enabled by default but is limited to 400 mA. For high current battery charging, the charger must be software-controlled and enabled over the I2C communication bus, thus the A-star module must be present and is responsible for enabling and controlling battery charging.

#### BQ24261 I2C SLAVE 7 bit address: **0x6B**

If no input source of at least 6V is present on PL101/SO101, the charger path can also be supplied from the 5V VBUS USB connector via diodes when connected (either from the module USB connector via D106 or from the FTDI USB-UART connector via D107).

To avoid current to be drawn from the USB host(s) inadvertently, apply an external power source of at least 6V on PL101/SO101, so the Schottky diodes will be reverse polarised.

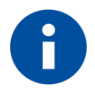

#### **NOTE:**

The current sourced from typical USB hosts is usually limited to 500 mA, so check your USB (charger) source specification or make sure that the SW I2C configured battery charging current is lower.

It is up to the user to place the jumpers according to the power system configuration he wants to apply. The following snapshots of the component diagram clarify the detailed pin locations of the jumpers related to power selection.

The suggested green-colored jumper locations can be used for typical SW developers use to supply the system from an external 6V supply without any battery presence/charging involved.

#### Figure 6: Jumper PL103

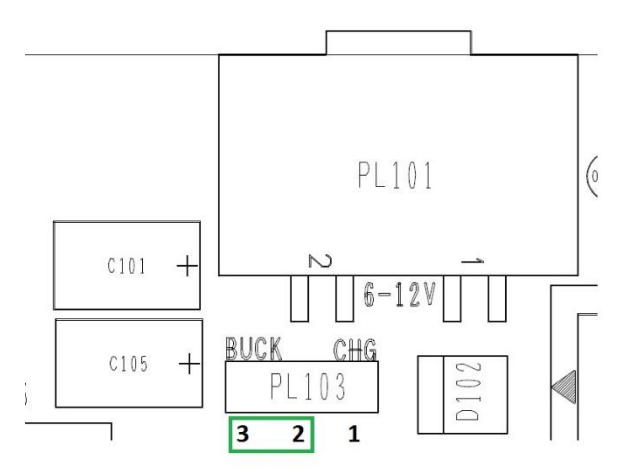

### Figure 7: Jumpers PL105 / PL106

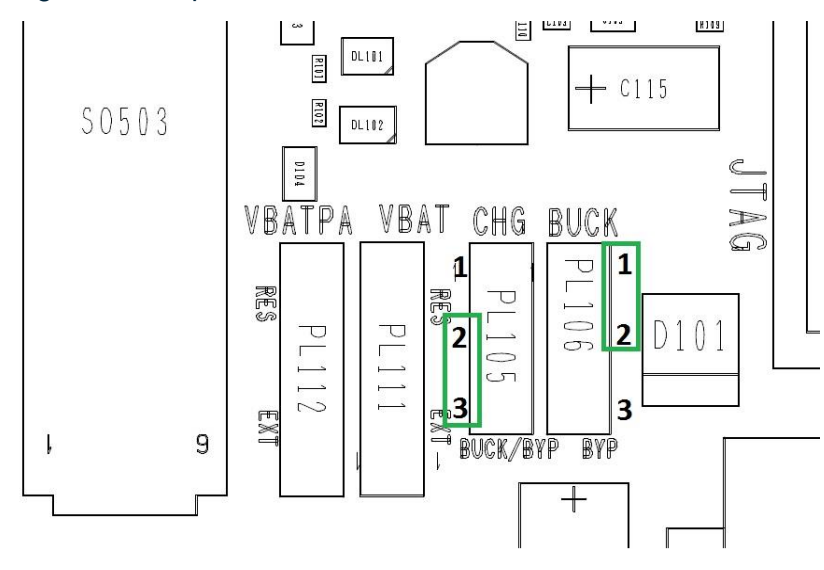

#### <span id="page-18-0"></span> $3.2.$ **Module Supply Current Monitoring**

The system current of the module can be measured, using one of the following options:

• The A-star module can be programmed to automate/measure/log the current consumed by the VBATT and VBATT\_PA supply lines from a host PC application. Two MAX9611AUB devices and 1%-precision resistors are used as listed in [Table](#page-18-1)  [4.](#page-18-1)

#### <span id="page-18-1"></span>Table 4: I/V Convertor Settings

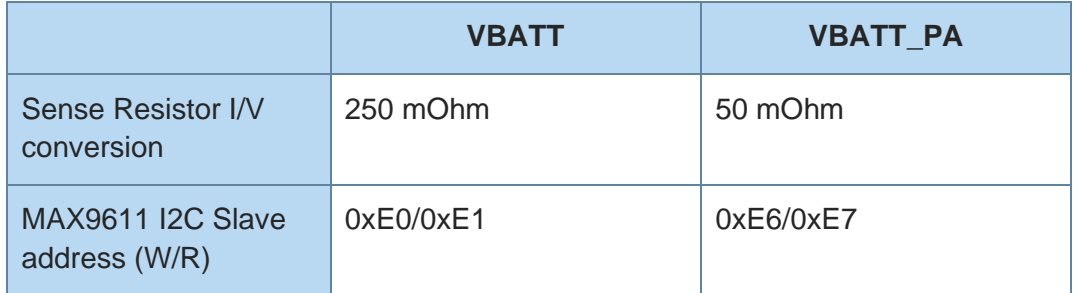

To enable (insert) the sense resistors in the VBAT supply paths, leave the following jumper positions open:

PL111 position 3-4 (VBAT) and PL112 position 3-4 (VBAT\_PA).

• An external ampere meter for manual measurements:

PL111 position1-2 and PL112 position1-2 can be opened and used to apply current clamps to an external ampere meter for manual measurements.

• Using an external power supply or power monitor/analyzer device, bypassing the PL102 input power connector:

By placing a jumper on PL106 position 2-3, you can bypass the on-board voltage regulator, connect an external power supply or power monitor/analyzer device, and use a host PC to monitor the system current directly.

This option is useful for automated test setups with a host PC controlling the full system supply voltage range (via GPIB commands) to cover RF certification.

The following snapshots clarify the detailed pin location of the jumpers involved for a typical SW Developers Use mode: PL111 and PL112, without the need for sense resistors and/or external ampere meter presence in the supply path.

The jumper positions colored in green are suggested.

#### Figure 8: Jumpers PL111/PL112

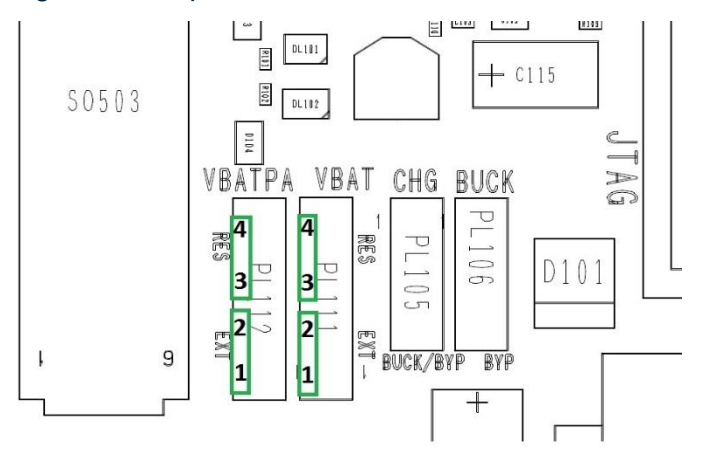

#### <span id="page-19-0"></span> $3.3.$ **Auxiliary Supply**

To avoid interference between the VBAT current path of interest, (i.e. the current actually drawn by the Telit module), and the current drawn by peripherals in the system. The VBAT\_AUX supply path can be isolated from the actual current path of the Telit module.

VBAT\_AUX supplies the following subsystems:

- A-Star remote control module (also supplied from the main input supply if system supply control from A-star GPIO is needed)
- I/O connectors
- MicroSD card supply (3.0V)
- Status LEDs
- GNSS external LNA supply
- Class D audio amplifier
- Cool fan supply
- Expansion board

For maximum flexibility, a 2x3 jumper setup (PL109/PL110) allows to select the VBAT\_AUX supply from 3 possible sources:

- Main system supply VBAT (= module supply): PL110 position 2  $-$  P109 position 2
- DCDC buck SMPS convertor output: PL109 position 1-2
- Battery charger output CHG\_BAT: PL109 position 2-3

[Figure 9](#page-20-1) clarifies the detailed pin position of the two jumpers involved PL109/PL110 and shows the suggested SW Developers Use settings in green color.

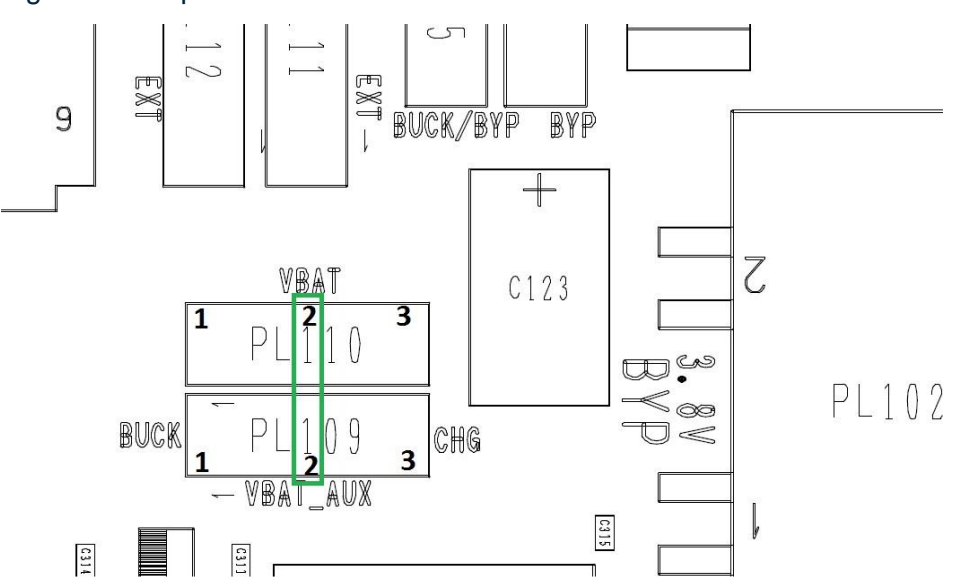

#### <span id="page-20-1"></span>Figure 9: Jumpers PL109/PL110

#### <span id="page-20-0"></span> $3.4.$ **Battery Charging**

The Telit EVB includes a built-in battery that can be optionally installed. The battery can be used during field trials, drive tests, and also for demos. In addition, it can be useful during tests where a power cut is not desired.

The battery is charged using the TI BQ24261MRGER Charger IC.

The BQ24261MRGER is controlled via the A-Star Arduino I2C and enabled by Arduino GPIO0.

- Pull GPIO0 low to enable charging.
- Pull GPIO0 high to disable charging and place the charger in HZ mode.

The BQ24261MRGER slave address is 0xD6.

Charging control and monitoring is done by the A-Star FW and requires the A-Star to be present.

The charging circuit includes a status LED and 2 indications. For more information, refer to Section [Battery Charger](#page-23-1) on p[.24.](#page-23-1)

## <span id="page-21-0"></span>**4. Control Switches and Indicator LEDs**

#### <span id="page-21-1"></span> $4.1.$ **Telit Module**

The generic EVB offers 2 indication LEDs that can be used to signal the module status and state of operation.

- SW\_RDY LED (yellow)
- STATUS LED (red)

The actual LED functionality is determined by the Telit module in use and by the connectivity inside the IFBD. Refer to the specific IFBD user guide.

#### Figure 10: Module Status LEDs

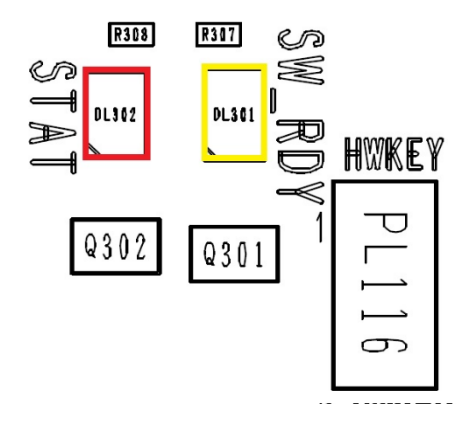

#### <span id="page-21-2"></span> $4.2.$ **Control Buttons**

The following tact switches are available to control the module:

- SW301: SHDN
- SW303: RESET
- SW302: ON/OFF
- SW305: ECALL
- SW501: EMERGENCY BOOT

[Figure 11](#page-21-3) shows the location of the LEDs on the EVB main board.

#### <span id="page-21-3"></span>Figure 11: Module Control Buttons

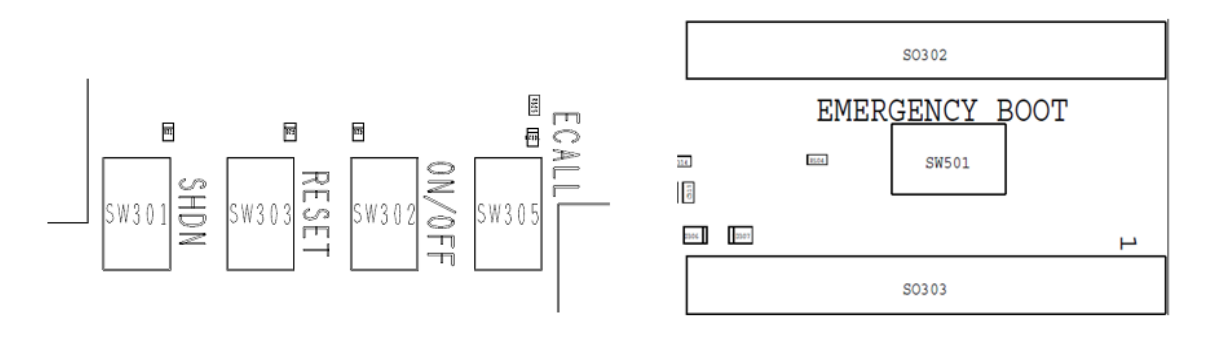

The actual button functionality is determined by the Telit module in use and by the connectivity inside the IFBD. Refer to the specific IFBD user guide.

Not all buttons are used or active with all types of Telit modules. The description below is one example that suits some of the modules.

## <span id="page-22-0"></span>4.2.1. ON/OFF

The normal power-on/off cycle of the module is controlled by the ON/OFF button.

- Normally, the user presses this button to power ON the module.
- Normally, the user presses this button to power OFF the module, allowing graceful software-controlled power-off.

#### <span id="page-22-1"></span>4.2.2. Reset

Normally, the RESET button is connected to the main Reset of the module in use.

### <span id="page-22-2"></span>4.2.3. Shutdown (SHDN)

On some modules, pressing the SHDN button triggers the PMIC device to execute a "forced" power supply shutdown (without allowing the software to end all ongoing activities on the modem device properly). It is comparable to a system power cut, but is not entirely the same, since the PMIC still follows the proper power-off cycle started with a modem reset assertion.<sup>1</sup>

### <span id="page-22-3"></span>4.2.4. ECALL

For automotive modules, the ECALL button (connected to TGPIO\_20) can be used to trigger an ECALL event. On some modules, this button has dual functionality and can be used during boot to trigger/force the module into SW download mode.

The actual button functionality is determined by the Telit module in use and by the connectivity inside the IFBD.

### <span id="page-22-4"></span>4.2.5. EMERGENCY BOOT

The actual button functionality is determined by the Telit module in use and by the connectivity inside the IFBD.

This button is relevant for specific modules while on others, it is simply not connected or can be used for other purposes.

In those specific modules, holding down the EMERGENCY BOOT button during module power-up will force the module to enter into the chipset bootloader (during execution of chipset BootROM).

<sup>1</sup> The Arduino A-star controller board has full control over the on\_off control pin of the DCDC regulator of the EVB power circuitry.

Using this way to power off the system is a "real" system power cut simulation, compared to SHDN.

## <span id="page-23-0"></span>4.2.6. Remote Controlling of the Buttons

Instead of by physical pressing, the ON/OFF, RESET, and SHDN buttons can also be soft-controlled from the A-star controller board, according to the following signal mapping table.

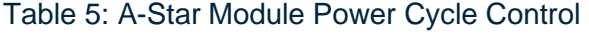

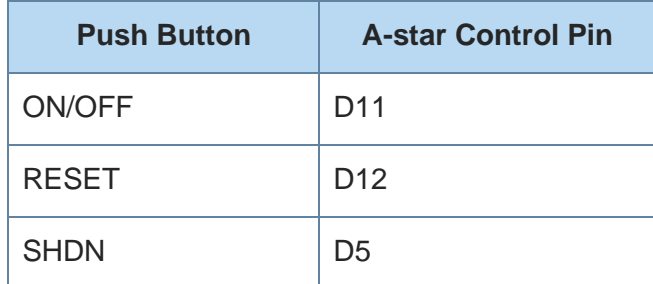

#### <span id="page-23-1"></span> $4.3.$ **Battery Charger**

A single red status LED provides feedback on the BQ24261M charger device status as follows:

- During charging, the LED is turned on.
- If charging is complete or disabled, the LED turns off.

[Figure 12](#page-23-2) illustrates the LED position.

<span id="page-23-2"></span>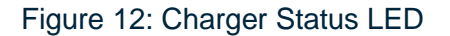

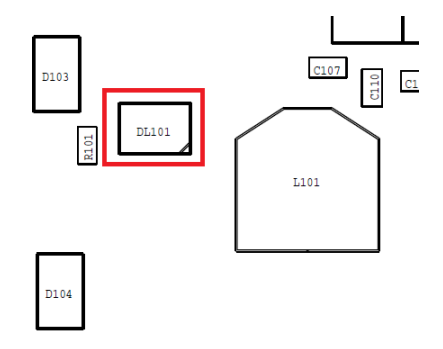

In addition to the LED, the charger has 2 indication signals that can also be sensed by the A-star controller board, according to the following signal mapping:

Table 6: A-star Sensing of Charger Indicators

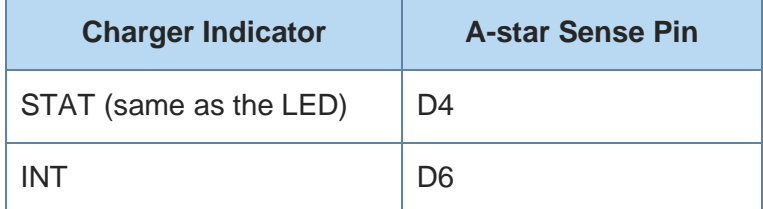

This requires an A-star internal pull-up configuration on the related signals.

#### <span id="page-24-0"></span> $4.4.$ **A-Star**

Besides the already mentioned control and sense functions of the A-star controller board, there are a few switches impacting the A-star module itself:

- SW306: Reset button of the A-star module
- SW304: 2pin-dipswitch to (optionally) define (up to) four A-star SW configuration modes

#### <span id="page-24-1"></span> $4.5.$ **GPS LNA Control**

The generic EVB supports 2 options for providing and controlling the GPS LNA / Active antenna using PL409.

#### Figure 13: GPS LNA Control

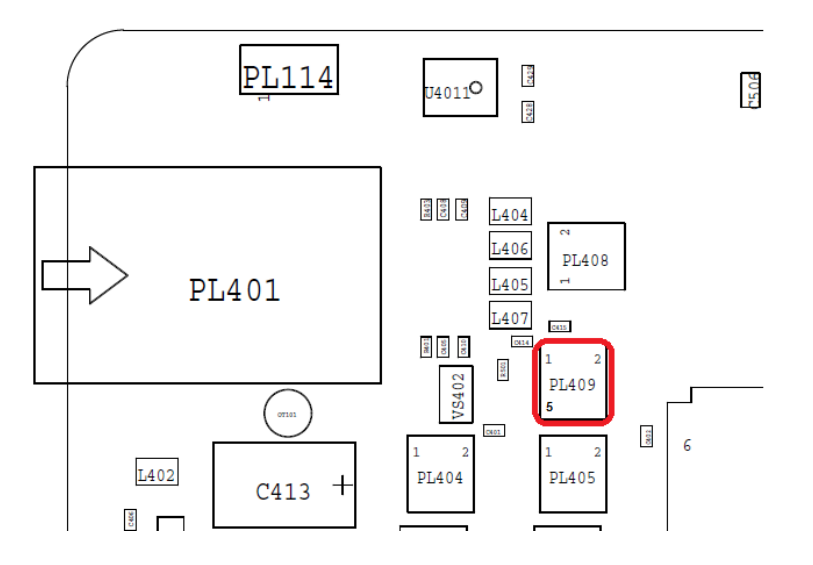

The options are as follows:

- Setting the PL409 jumper to 1-3 (upper left side) will constantly enable the LNA using the EVB on-board power supply.
- Setting the PL409 jumper to 3-5 (lower left side) will enable the LNA to be controlled by a GPIO of the module.

#### Table 7: GPS LNA Control

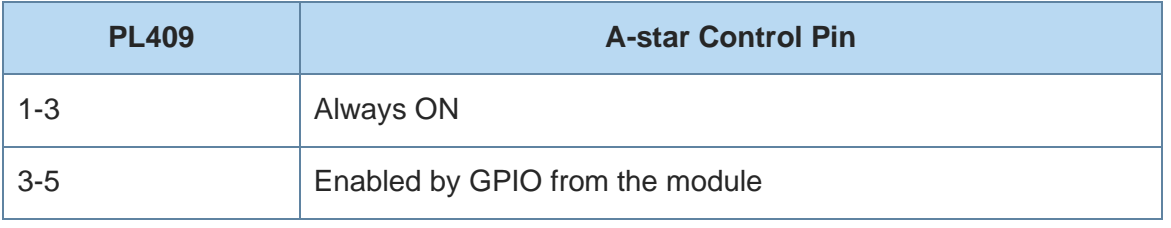

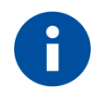

#### **NOTE:**

Not all modules support the GPIO mode. Refer to the relevant module user guide for more information.

## <span id="page-25-0"></span>**5. Interfaces**

#### <span id="page-25-1"></span> $5.1.$ **SIM Interface**

Most Telit modules offer a dual SIM interface - SIM1 and SIM2. Some of them have an embedded eSIM chip implemented in parallel on the SIM1 interface bus, adding an additional eSIM\_RST signal defined on the module pinout interface.

The EVB allows for maximum flexibility by providing the following options for interfacing the SIM devices:

- SIM1 cardholder multiplexed with an EVB on-board embedded "Test eSIM" chip
- SIM2 cardholder

Both SIM1 and SIM2 card holders are of the push-push type and support a full-size SIM.

To avoid SIM1 bus conflicts, each SIM placeholder has a 200k pulldown on its RST line, keeping the SIM device in that location in reset status. The modem-sourced RST signal activates the SIM device in use by overruling the pulldown connected according to the multiplex path configuration.

The section below describes the possible SIM configurations:

#### <span id="page-25-2"></span>5.1.1. SIM1+eSIM Configuration (PL202)

PL202 defines which SIM card is physically connected to the SIM1 port:

- SIM1 port is connected inside the module, i.e. an eSIM chip inside the cellular module is used: PL202 position 1-2
- SIM1 port uses the EVB SIM1\_cardholder /or/ EVB on-board eSIM chip<sup>2</sup>: PL202 position 2-3

Figure 14: PL202 for SIM1 Using the Module-internal eSIM Chip

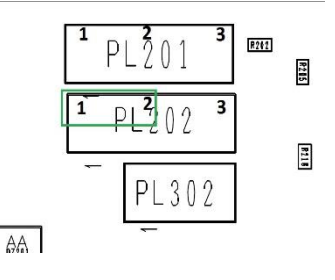

 $2$  The eSIM on the EVB is a "Test eSIM", i.e. it allows the connection to test equipment (base station simulator) but not to a real life network (except using emergency mode).

Figure 15: PL202 for SIM1 Port Using the EVB SIM1 Cardholder or EVB On-board Test eSIM

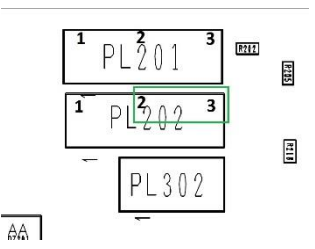

<span id="page-26-0"></span>5.1.1.1. EVB SIM1 Configuration (PL201)

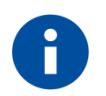

### **NOTE:**

The configuration below is valid only if PL202 is in position 2-3.

PL201 defines the actual EVB SIM connected to SIM1 port.

- SIM1 port is connected to SIM1 cardholder: PL201 position 1-2
	-
- SIM1 port is connected to the EVB on-board eSIM chip: PL201 position 2-3

## Figure 16: SIM1 Port Using SIM1 Cardholder PL201

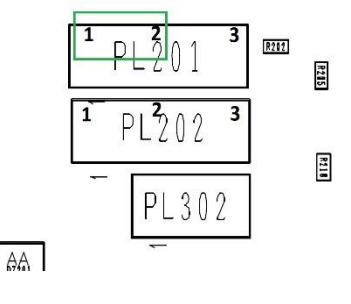

Figure 17: SIM1 Port Using the EVB External eSIM Chip PL201

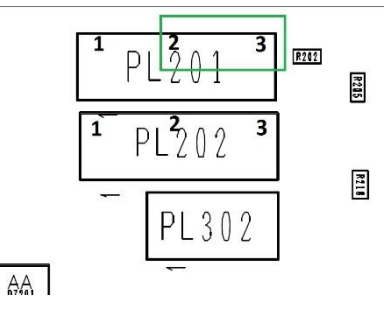

For test purposes, the EVB on-board A-star controller board can control a SPDT switch (U206) to automate (emulate) SIM card removal detection use cases. This switch can change the status of the SIMIN1 detect line to "not connected", actually simulating a SIM card removal to the software.

To enable this control, place Jumper PL302, connecting the A-star interface (pin D8) to SIMCTRL. If PL302 is not placed, SIMCTRL is set to 1, which is the default setting.

#### Table 8: SIMCTRL Truth Table

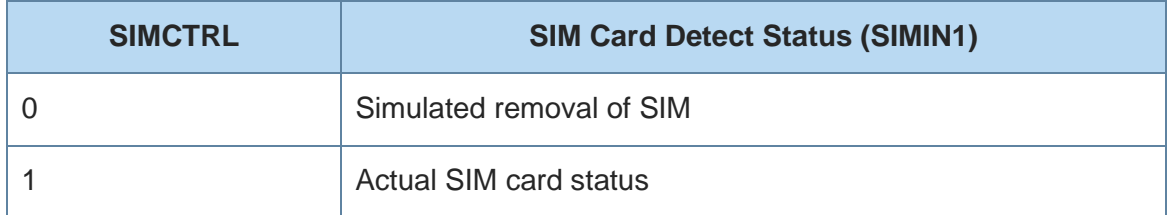

#### <span id="page-27-0"></span>5.1.2. SIM2

The SIM2 port is not configurable and is directly connected to the SIM2 cardholder (SO201), which is located on the bottom side of the EVB (under the SIM1 holder).

#### <span id="page-27-1"></span> $5.2.$ **USB Interface**

The EVB provides a HS USB connection to the Telit module USB port to support the use cases below:

- Flash/update firmware
- Data connection port
- Diagnostics

The EVB supports USB3.0 for compatibility with future Telit modules.

The Micro USB AB connector is located on the EVB main board.

Besides routing the USB bus to this main connector, there is a second USB path available towards the extension connector SO506, which allows designing extension cards with USB connection to the USB port of the module.

The active USB path used is defined by the multiplexer switch (refer to [Figure 18\)](#page-27-2) which is controlled via a jumper or a GPIO.

By default, Jumper PL204 is in position 2-3, which means that the USB switch is forced to allow USB connectivity between the EVB USB connector and the Telit module as shown below.

#### <span id="page-27-2"></span>Figure 18: USB Connectivity Jumper

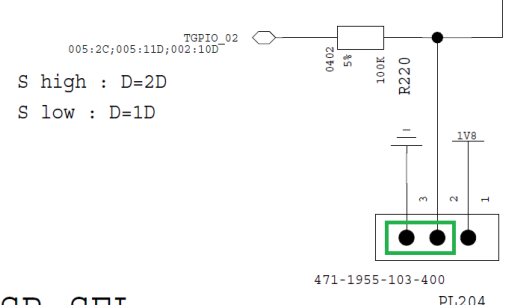

**USB SEL** 

If dynamic control is required, set PL204 to position 1-2. In this case, the switch will be controlled by TGPIO 02 of the Telit module.

Refer to the IFBD User Guide for the actual connectivity of TGPIO 02 to the module.

#### Table 9: USB Path Selection

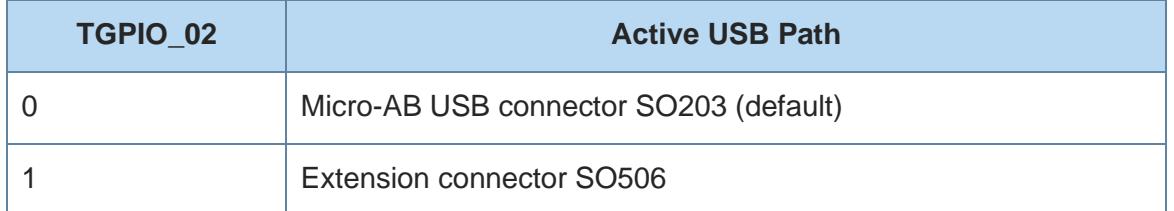

#### <span id="page-28-0"></span> $5.3.$ **UART Interface**

The EVB includes two generic UART interfaces:

- UART1 4-wire UART
- UART2 Auxiliary UART with 2 pins

On the EVB, both UART interfaces are routed to a dual serial-USB convertor FT2232D, accessible via mini-B USB connector SO301.

The actual mapping of the module's UART interfaces to the EVB UART ports is defined in the IFBD. Refer to the IFBD User Guide for more information.

#### <span id="page-28-1"></span> $5.4.$ **Micro SD Card Interface**

The EVB provides a Micro-SD card socket (SO204) for cases where the Telit module supports an SD Card interface.

The EVB supports a 4-bit dual-voltage (1.8/2.95V) SD card interface.

The EVB main board allows SD 3.0 at up to 200 MHz SDR / 50 MHz DDR.

The actual speed and voltage support is determined by the module in use and the IFBD connectivity.

The EVB supports card detection as well.

On top of the digital SD interface lines, the module also provides a reference supply (VMMC) for the external pullup resistors<sup>3</sup>.

The power supply of the memory card must be sourced externally using the on-board 3.0V linear regulator (U205). The Regulator Enable pin, which is active HIGH, is connected to VMMC.

#### <span id="page-28-2"></span> $5.5$ **JTAG Interface**

For debugging the SW code level with a JTAG pod, the standard 20-pin header connector PL203 gives access to the module chipset JTAG interface.

<sup>&</sup>lt;sup>3</sup> SD card pull-ups by default are present on EVB, but can be omitted if such pull-ups are available within the module (either on-board or chipset-internal).

## <span id="page-29-0"></span>**6. Analog Audio**

#### <span id="page-29-1"></span> $6.1.$ **Audio Connector Selection**

The EVB board offers two generic Analog audio interface connectors:

- 3.5mm stereo audio jack SO401
- RJ11 Terminal phone type mono audio socket PL401

The actual audio features supported by the specific module are described in the module Hardware User Guide.

The actual connectivity of the module audio interfaces to the EVB generic audio connectors is described in the relevant IFBD User Guide.

To cover all use cases and audio path multiplexing options, a jumper-based set of connectors provides a matrix of all possible audio path selections as detailed in following subsections.

#### Figure 19: Analog Audio Path Selection Matrix

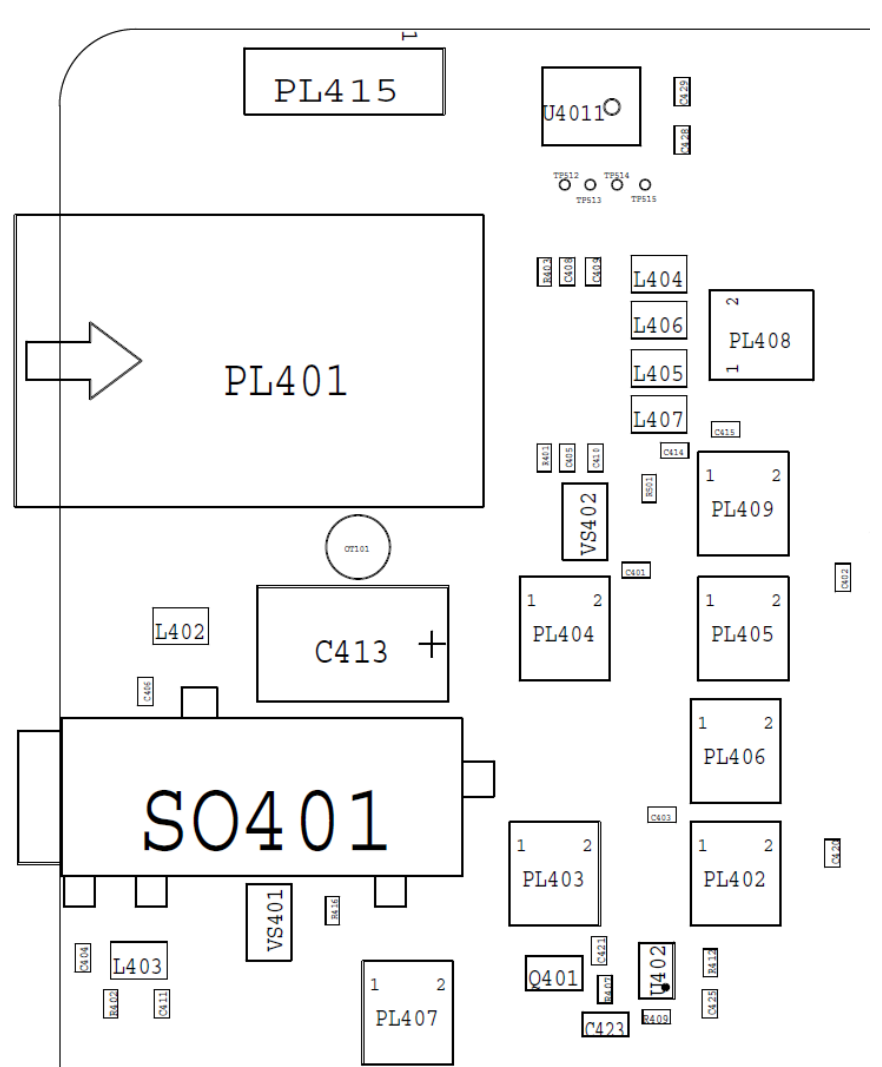

### <span id="page-30-0"></span>6.1.1. 3.5-mm Audio Jack Configurations

#### <span id="page-30-1"></span>6.1.1.1. Configuring 3.5-mm Audio Jack to a Stereo + MIC

## **Downlink 3.5-mm audio jack:**

- EAR1\_MT+: JACK\_L
- EAR1 MT-: AC coupled to GND
- EAR2\_MT+: JACK\_R
- EAR2 MT-: AC coupled to GND

Jumper configuration:

- PL404: Position 1-3 & 2-4
- PL405: Position 1-3 & 2-4

#### Figure 20: Downlink 3.5-mm Audio Jack PL404/PL405

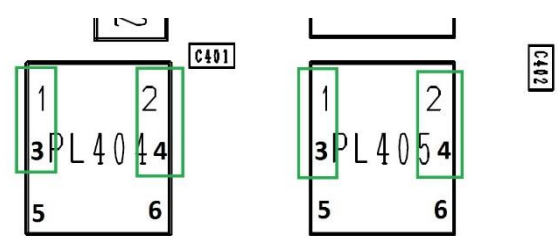

#### **Uplink 3.5-mm audio jack using MIC1 path:**

- MIC1\_MT+: JACK\_MIC+
- MIC1\_MT-: AC coupled to GND

Jumper configuration:

- PL402: Position 1-3
- PL403: Position 1-3

#### Figure 21: Uplink 3.5-mm Audio Jack MIC1 PL402/PL403

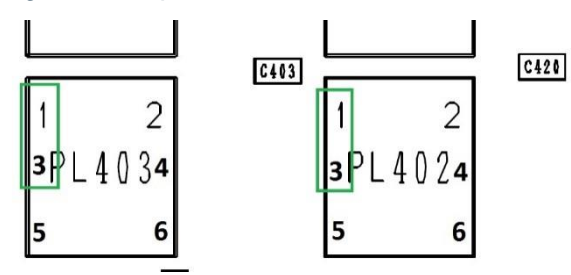

#### **Uplink 3.5-mm audio jack using MIC2 path:**

- MIC2 MT+: JACK MIC+
- MIC2\_MT-: AC coupled to GND

Jumper configuration:

- PL402: Position 3-5
- PL403: Position 3-5

Figure 22: Uplink 3.5-mm Audio Jack MIC2 PL402/PL403

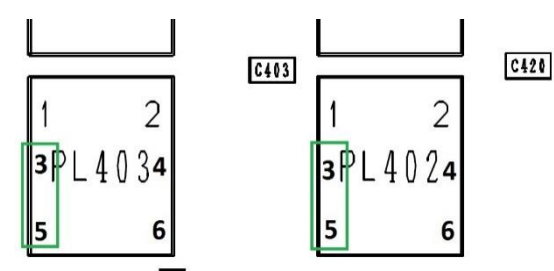

#### <span id="page-31-0"></span>6.1.1.2. Configuring MIC BIAS

The EVB provides two options for providing bias to the 3.5-mm jack microphone:

#### **MICBIAS:**

In this case, the bias is generated by the module's built-in audio codec (actual voltage level is determined by the module ).

Jumper configuration:

• PL403: Position 2-4

Figure 23: Uplink 3.5-mm Audio Jack MICBIAS Codec 1.5V PL403

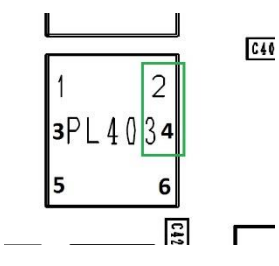

### **BIAS:**

In this case, the bias is generated locally on the EVB: 3V

Jumper configuration:

- PL403: Position 4-6
- PL401: Open

Figure 24: Uplink 3.5-mm Audio Jack BIAS Local 3V PL403

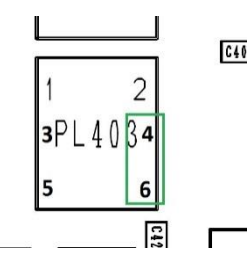

#### <span id="page-32-0"></span>6.1.1.3. 3.5-mm Jack Detection (HS DET) Feature

The EVB supports the headset detection feature. The detection can be done via GPIO3 of the platform or via a dedicated pin in the B2B connectors. PL415 selects between the detection signal options.

By default, PL415 is not mounted.

If the dedicated "JACKDET" is used, the actual GPIO assigned for the detection is defined in the relevant IFBD.

#### Figure 25: HS Jack Detection Circuit

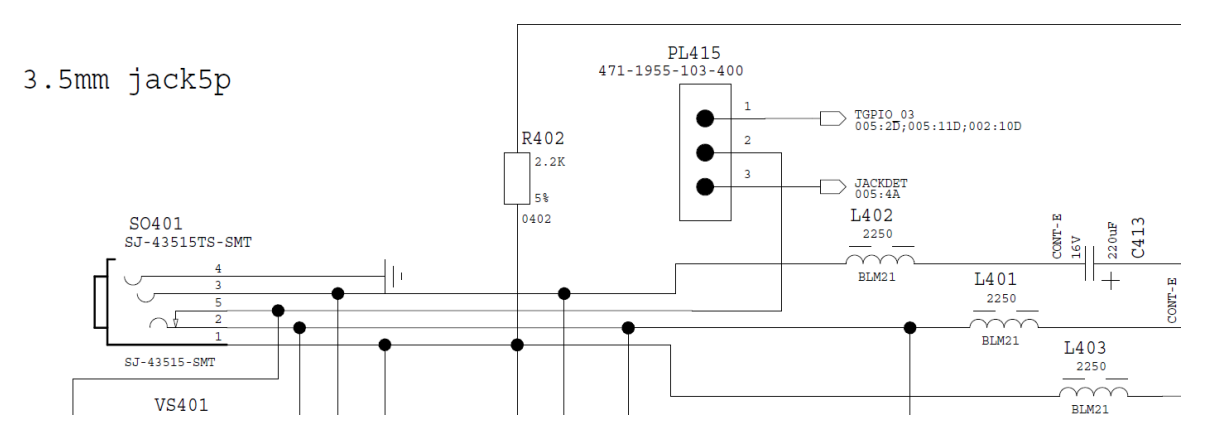

## <span id="page-33-0"></span>6.1.2. RJ11 Phone Type Socket Configuration

RJ11 provides a differential mode / mono audio connection. The EVB allows the user to connect any combination of EAR1/EAR2 and MIC1/MIC2 to the RJ11 connector as described below:

#### **Downlink RJ11 phone socket using EAR1:**

- EAR1 MT+: RJ11 EAR+
- EAR1 MT-: RJ11 EAR-

Jumper configuration:

- PL404: Position 3-5 & 4-6
- PL405: Open

#### Figure 26: Downlink RJ11 EAR1 PL404/PL405

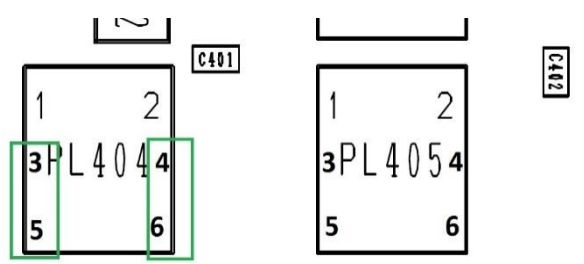

#### **Downlink RJ11 phone socket using EAR2:**

- EAR2\_MT+: RJ11\_EAR+
- EAR2 MT-: RJ11 EAR-

Jumper configuration:

- PL405: Position 3-5 & 4-6
- PL405: Open

#### Figure 27: Downlink RJ11 EAR2 PL404/PL405

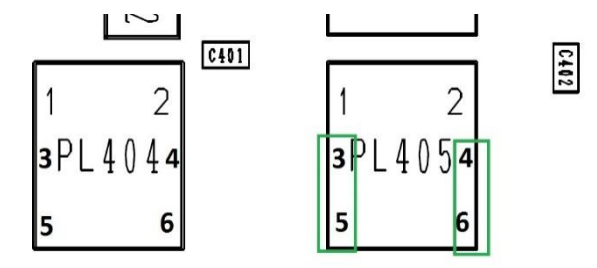

#### **Uplink RJ11 phone socket using MIC1:**

- MIC1\_MT+: RJ11\_MIC+
- MIC1\_MT-: RJ11\_MIC-

Jumper configuration:

• PL406: Position 1-3 & 2-4

Figure 28: Uplink RJ11 MIC1 PL406

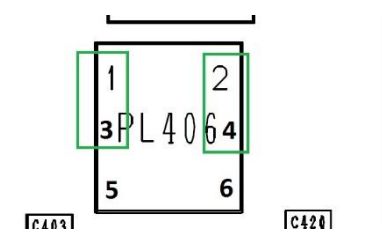

#### **Uplink RJ11 phone socket using MIC2:**

- MIC2\_MT+: RJ11\_MIC+
- MIC2\_MT-: RJ11\_MIC-

Jumper configuration:

• PL406: Position 3-5 & 4-6

#### Figure 29: Uplink RJ11 MIC2 PL406

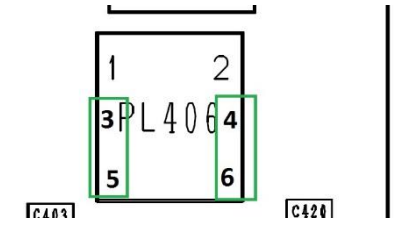

### <span id="page-35-0"></span>6.1.2.1. Configuring MIC BIAS

The EVB provides two options for providing bias to the RJ11 microphone:

#### **MICBIAS:**

In this case, the bias is generated by the module's built-in audio codec. (The actual MICBIAS voltage is determined by the specific module in use - refer to relevant IFBD User Guide.)

Jumper configuration:

• PL402: Position 2-4

Figure 30: Uplink RJ11 MICBIAS Supplied from Module PL402

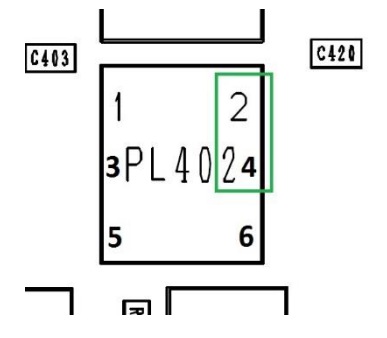

#### **BIAS:**

In this case, the bias is generated locally on EVB: 3V

Jumper configuration:

• PL402: Position 4-6

Figure 31: Uplink RJ11 BIAS Supplied Locally 3V PL402

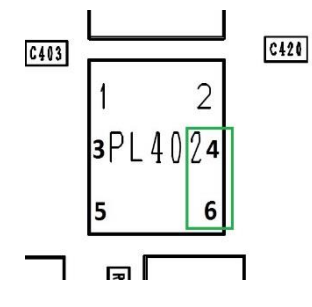

#### <span id="page-36-0"></span> $6.2.$ **MEMS Microphone**

For demonstration use cases, the EVB provides an on-board Analog MEMS microphone: SPU0410HR5H (from Knowles)

The MEMS microphone can be connected to either MIC1 or MIC2 (supporting singleended mode only).

#### **To connect the microphone to the MIC1 path :**

- MIC1\_MT+: MEMS\_OUT
- MIC1\_MT-: AC coupled to GND

Jumper configuration:

- PL407: Position 1-3
- PL402: Position 1-3

#### Figure 32: Uplink MEMS MIC1 PL402/PL407

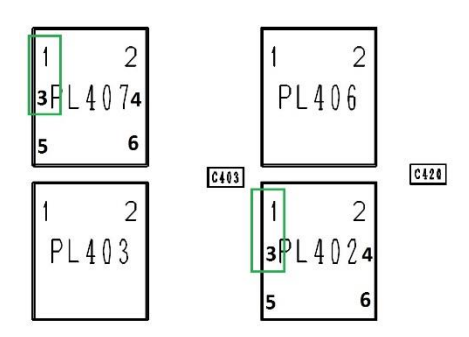

#### **To connect the microphone to the MIC2 path:**

- MIC2\_MT+: MEMS\_OUT
- MIC2 MT-: AC coupled to GND

Jumper configuration:

- PL407: Position 3-5
- PL402: Position 3-5

#### Figure 33: Uplink MEMS MIC2 PL402/PL407

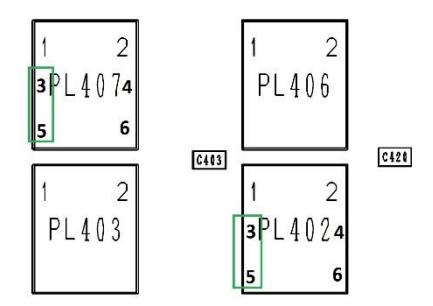

The EVB provides two options for providing bias to the MEMC microphone:

#### **MICBIAS:**

In this case, the bias (MEMC supply) is generated by the module's built-in audio codec. (The actual MICBIAS voltage is determined by the specific module in use - refer to the relevant IFBD User Guide.)

Jumper configuration:

• PL407: Position 2-4

Figure 34: Uplink MEMS MICBIAS Supplied from Module PL407

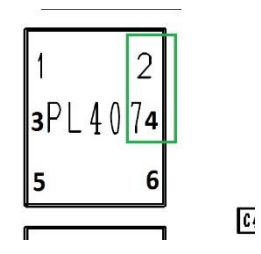

#### **BIAS:**

In this mode, the bias (MEMC supply) is generated locally on the EVB: 3V

Jumper configuration:

• PL407: Position 4-6

Figure 35: Uplink MEMS BIAS Local 3V PL407

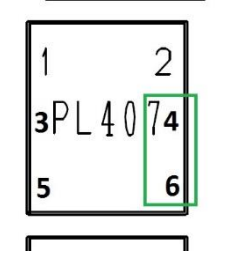

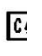

#### <span id="page-38-0"></span>6.3. **Class D Amplifier**

For demos, a Class D audio amplifier is provided on the EVB, using the LM48511 from TI with the following conditions:

- Supplied from VBAT\_AUX
- Amplification gain is set by external set resistors: Default gain is 1
- FB SEL= 0 High voltage setting:
	- $\circ$  R3 = 24k
	- $O$  R4 = 2.4k
	- $P = 4.87k$

This results in  $PV1 = 7.3V$ 

• Typical PWR OUT (THDN 1%) for VBAT  $AUX = 3.6V: 2.5W$  at 8 Ohm / 4W at 4 Ohm

The amplifier is enabled by default. To disable it, set Jumper PL409 to Position 2-4.

## Figure 36: Class D Amplifier Disabled PL409

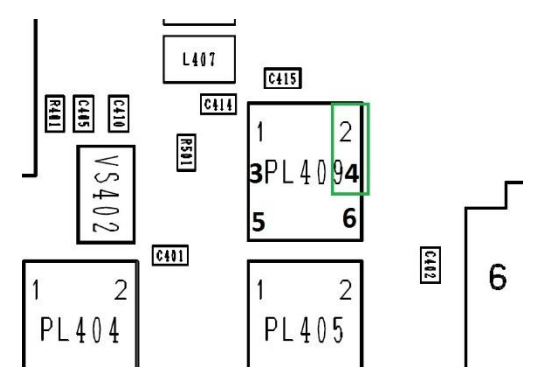

The output of the amplifier can be connected to a speaker (4 Ohm, 8 Ohm) via connector PL410.

Class D can be connected to either one of the downlink audio parts (EAR1 or EAR2).

### **Connecting Class D to EAR1:**

- EAR1 MT+: AMP P
- EAR1\_MT-: AMP\_M

Jumper configuration:

• PL408: Position 1-3 & 2-4

### Figure 37: Downlink Class D to EAR1 PL408

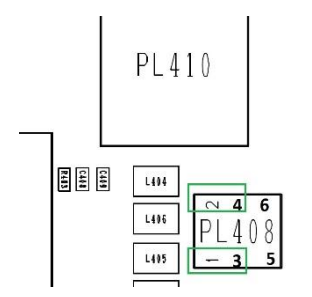

#### **Connecting Class D to EAR2:**

- EAR2\_MT+: AMP\_P
- EAR2\_MT-: AMP\_M

Jumper configuration:

• PL408: Position 3-5 & 4-6

#### Figure 38: Downlink Class D to EAR2 PL408

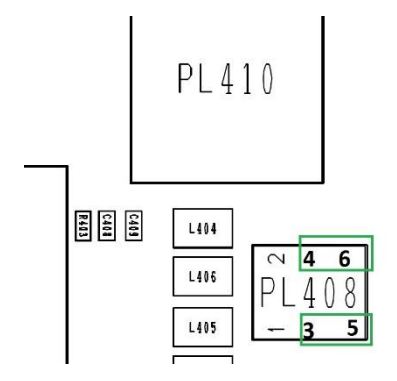

### **Bypass of Class D Amplifier:**

The Telit EVB supports the option of bypassing the Class D amplifier, thus allowing modules with internal speaker amplifiers to connect directly to the speaker while bypassing the on-board Class D amplifier.

PL414 selects the Class D connectivity as follows:

• For Class D bypass: PL414 Position 3-5 & 4-6

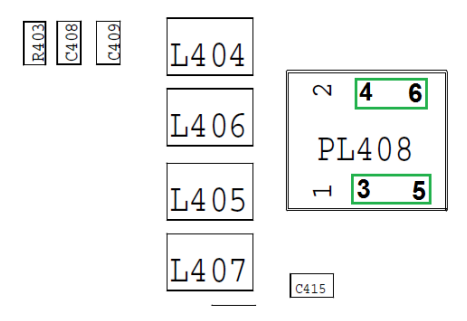

• To use on-board Class D: PL414 Position 1-3 & 2-4

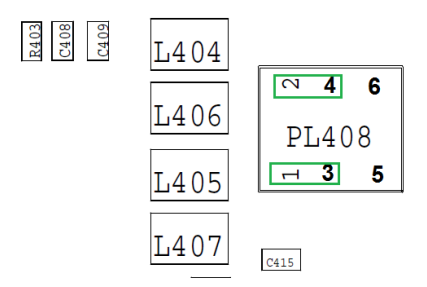

## <span id="page-40-0"></span>**7. Thermal Monitoring & Cooling**

#### <span id="page-40-1"></span> $7.1<sub>1</sub>$ **Thermal Monitoring**

Normally, the Interface board contains a 10k NTC thermistor, which is placed on the toplayer GND plane, close to the module boundary. The measured NTC temperature should reflect the module's backside temperature.

The readout of the thermistor is done via the ADC feature of the A-star controller board, interface pin AIN0.

A 10k pullup resistor is connected to the 5V A-star IO supply, resulting in resistive division, having a typical ADC readout nominal around 2.5V, at 25°C.

#### <span id="page-40-2"></span> $7.2.$ **Cooling**

To provide cooling to the Telit module (via the module's bottom plate), a cool-fan and an heatsink combination can be attached on the backside of the IFBD.

The cool-fan and heatsink combination targeted for this application is:

- Any 40x40x10mm PWM compatible 5V fan
- ATS-55350D-C2-R0 (35x35x9.5mm) heatsink from Advanced Thermal Solutions Inc.

The cool-fan and heatsink mechanical attachment is part of the plastics housing concept, custom-designed for the complete Development Kit. A dedicated fan supply is present on the EVB, controlled by the A-star controller board.

#### Table 10: Cool Fan A-star Control Pin Mapping

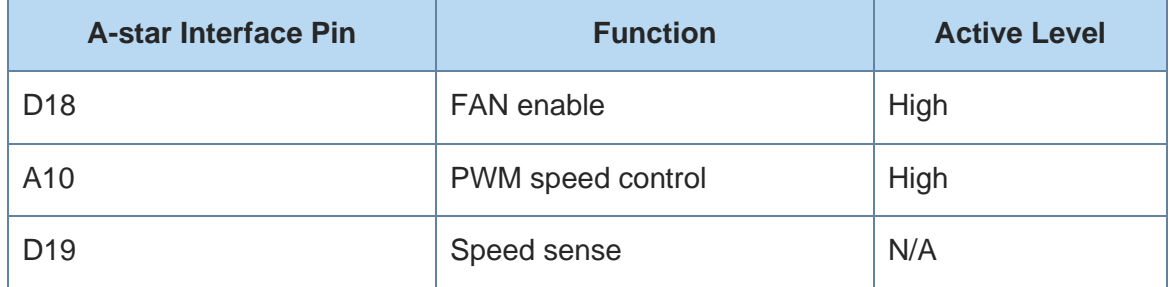

The detailed pin mapping of the cool-fan connector is indicated in [Figure 39.](#page-40-3) It is a 3-pin connector located on the bottom side of the EVB.

#### <span id="page-40-3"></span>Figure 39: Coolfan Pin Mapping PL301

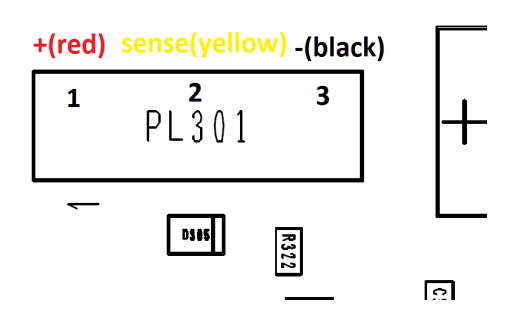

## <span id="page-41-0"></span>**8. Connectors**

#### <span id="page-41-1"></span> $8.1.$ **IO Connectors**

Besides the main 120p extension connector, several dedicated IO interface connectors are available. The I/O interface connectors are based on the Samtec 10p pin header connector type: SHF-105-01-L-D-SM-LC, which can be mated with Samtec IDC wire cable FFSD-05-D.

The tables below list the signals available / visible at each header.

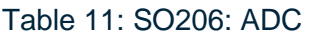

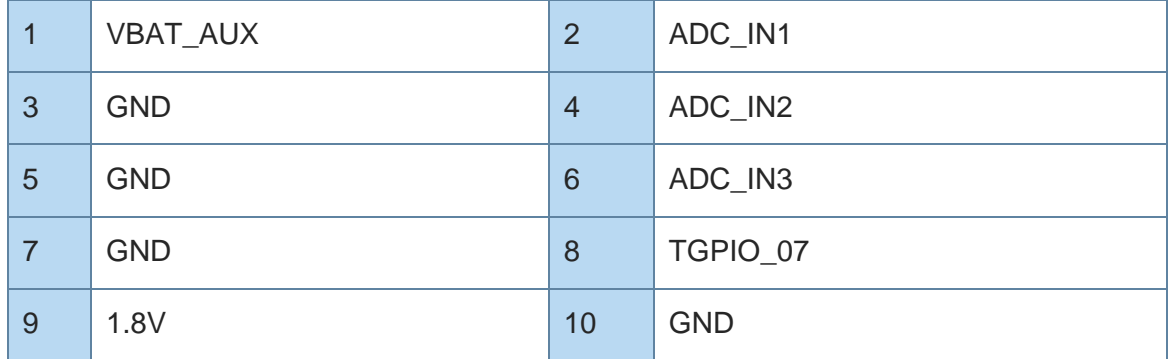

#### Table 12: SO205: DVI

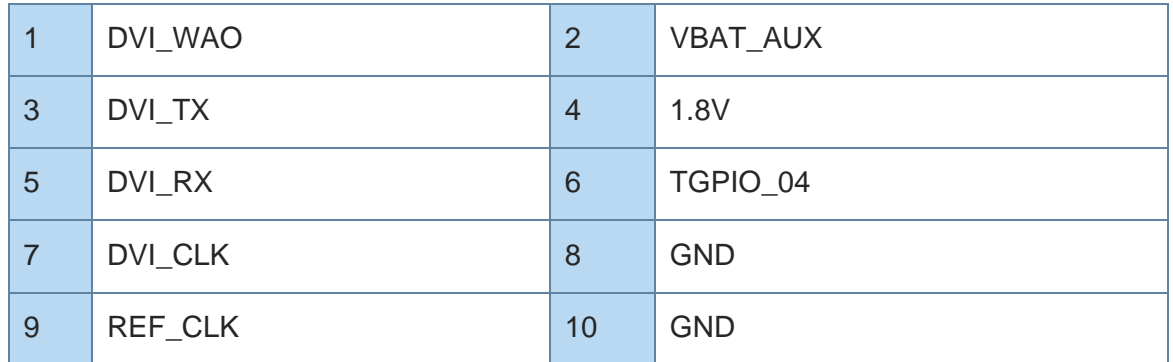

## Table 13: SO207: I2C

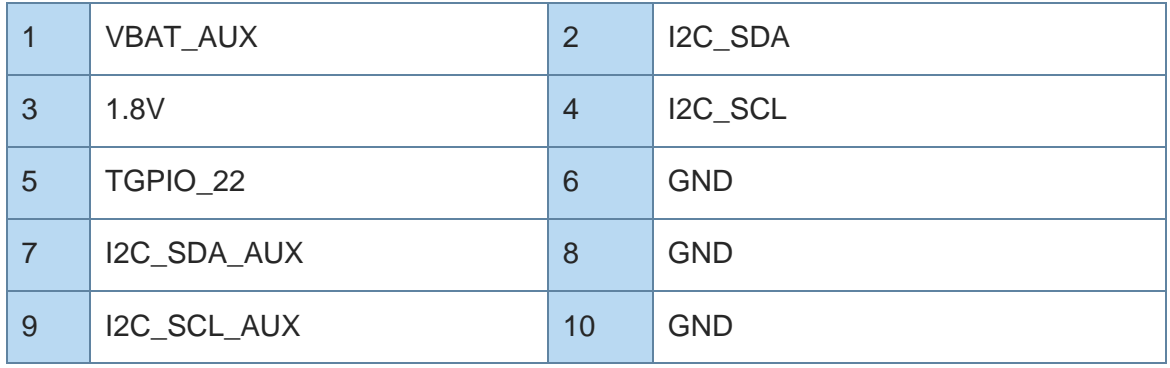

Table 14: SO208: SPI

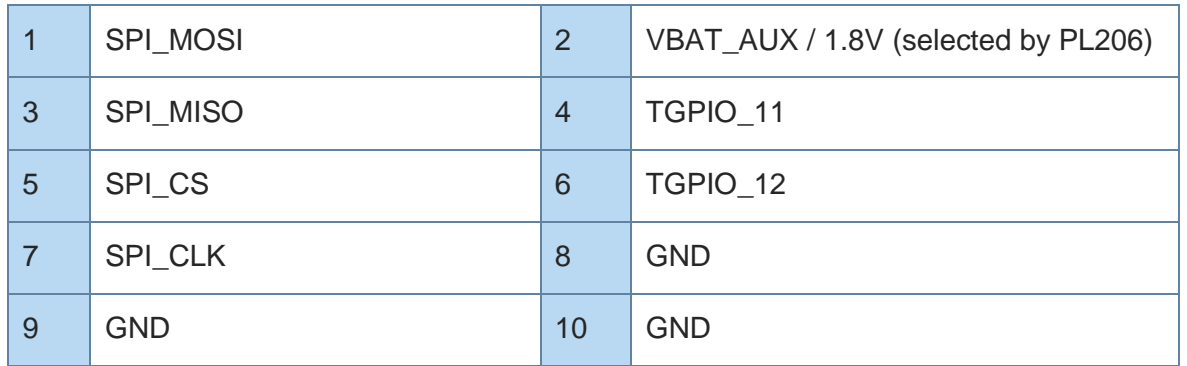

## Table 15: SO211: GPIO1

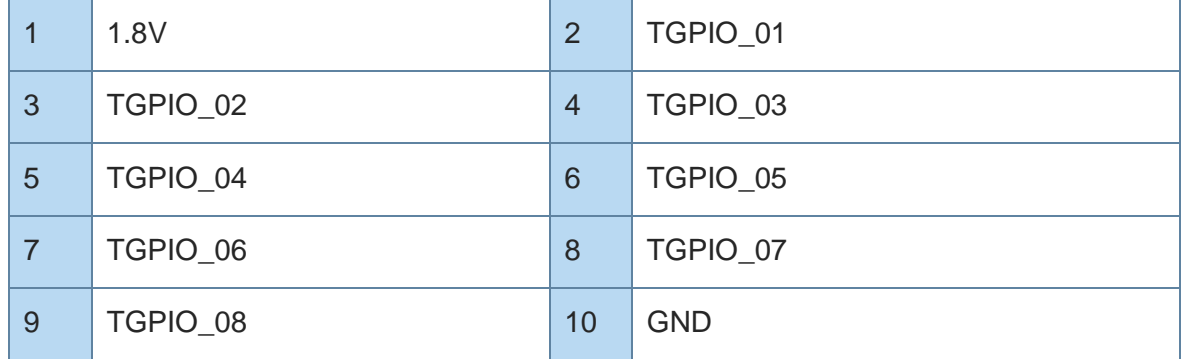

## Table 16: SO209: GPIO2

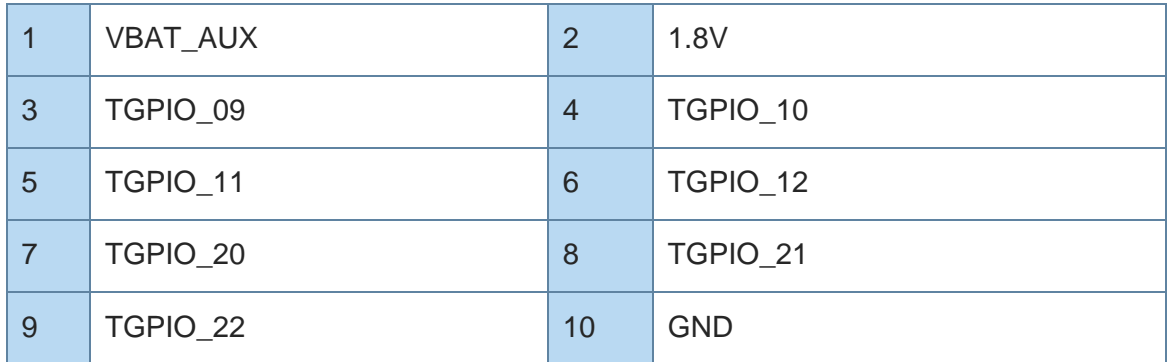

#### <span id="page-43-0"></span> $8.2.$ **120-pin Male B2B Connectors**

The interface between IFBD and EVB is implemented via three units of 120p (20p x 6 rows) Samtec SEARAY 1.27mm High Speed/High Density B2B connectors (10mm stack height SEAM/SEAF).

The tables below provide the detailed pin mapping.

The actual pin functionality applied to each pin is determined according to the specific module features and according to the mapping implemented on each specific IFBD.

Signal names and signal functionality are likely to change across platforms.

Refer to the User Guide of the specific IFBD in use for the actual pin mapping and pin description.

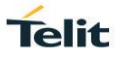

## Table 17: SO501

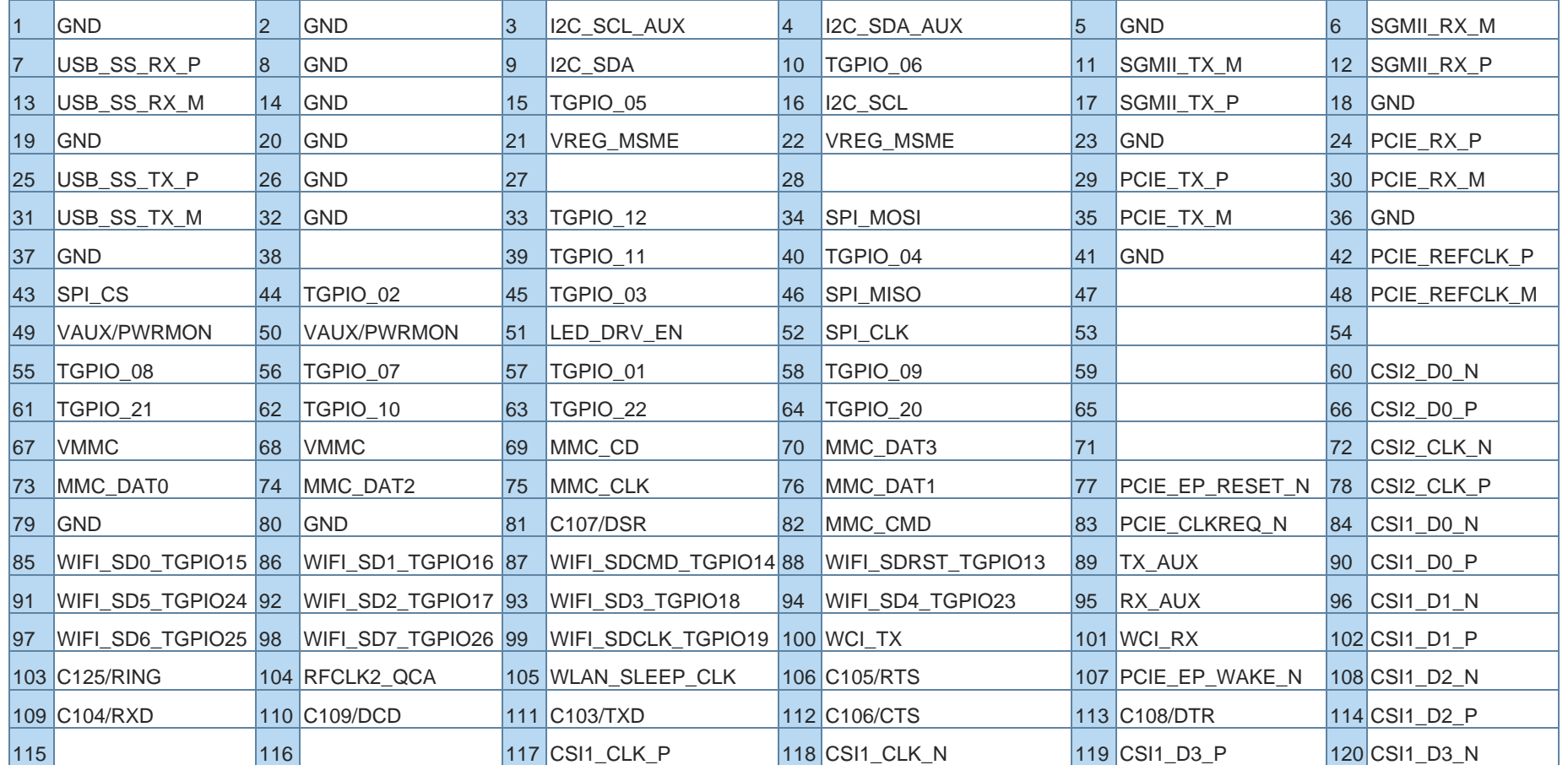

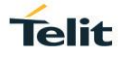

## Table 18: SO502

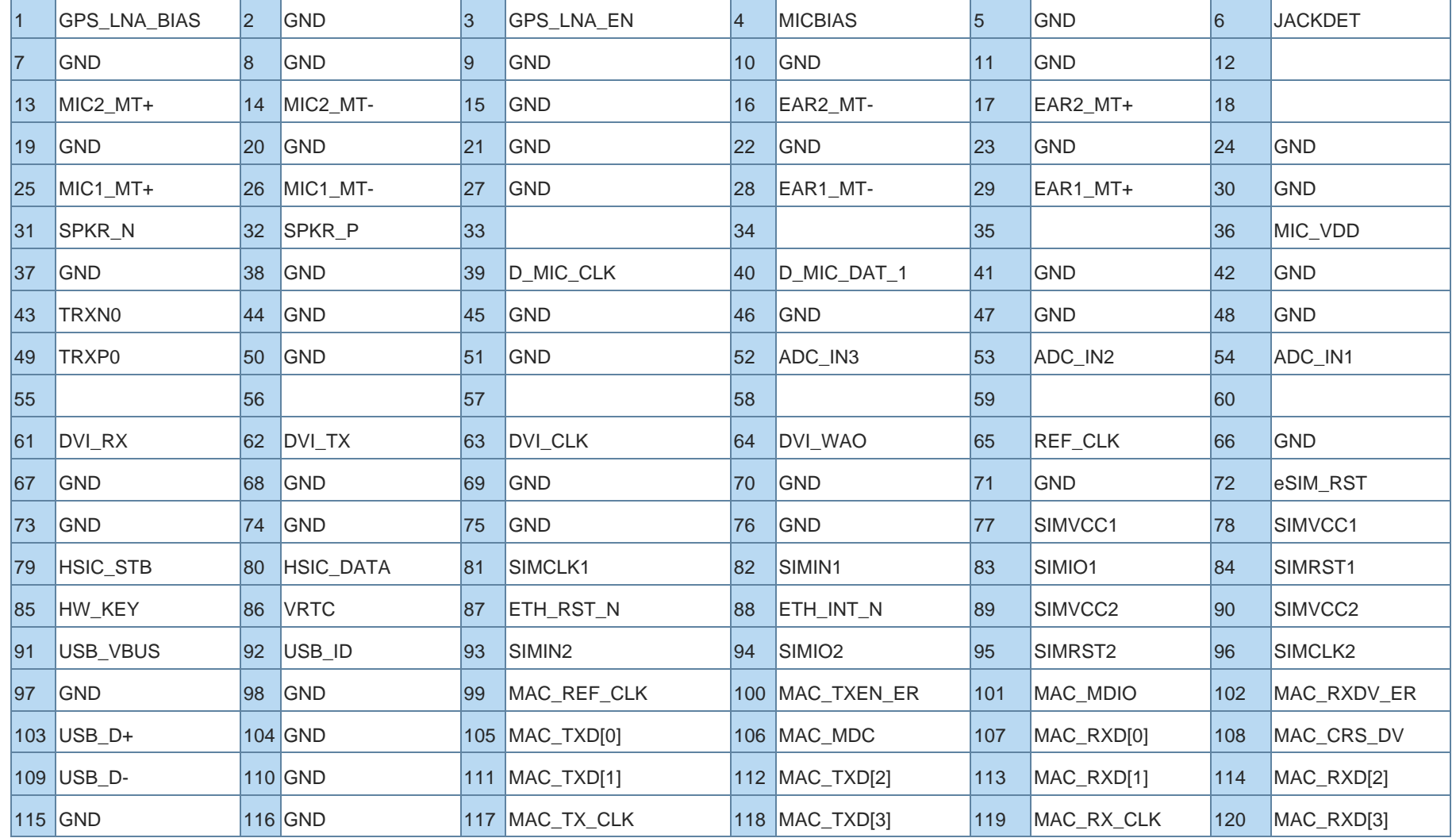

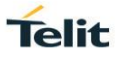

#### Table 19: SO503

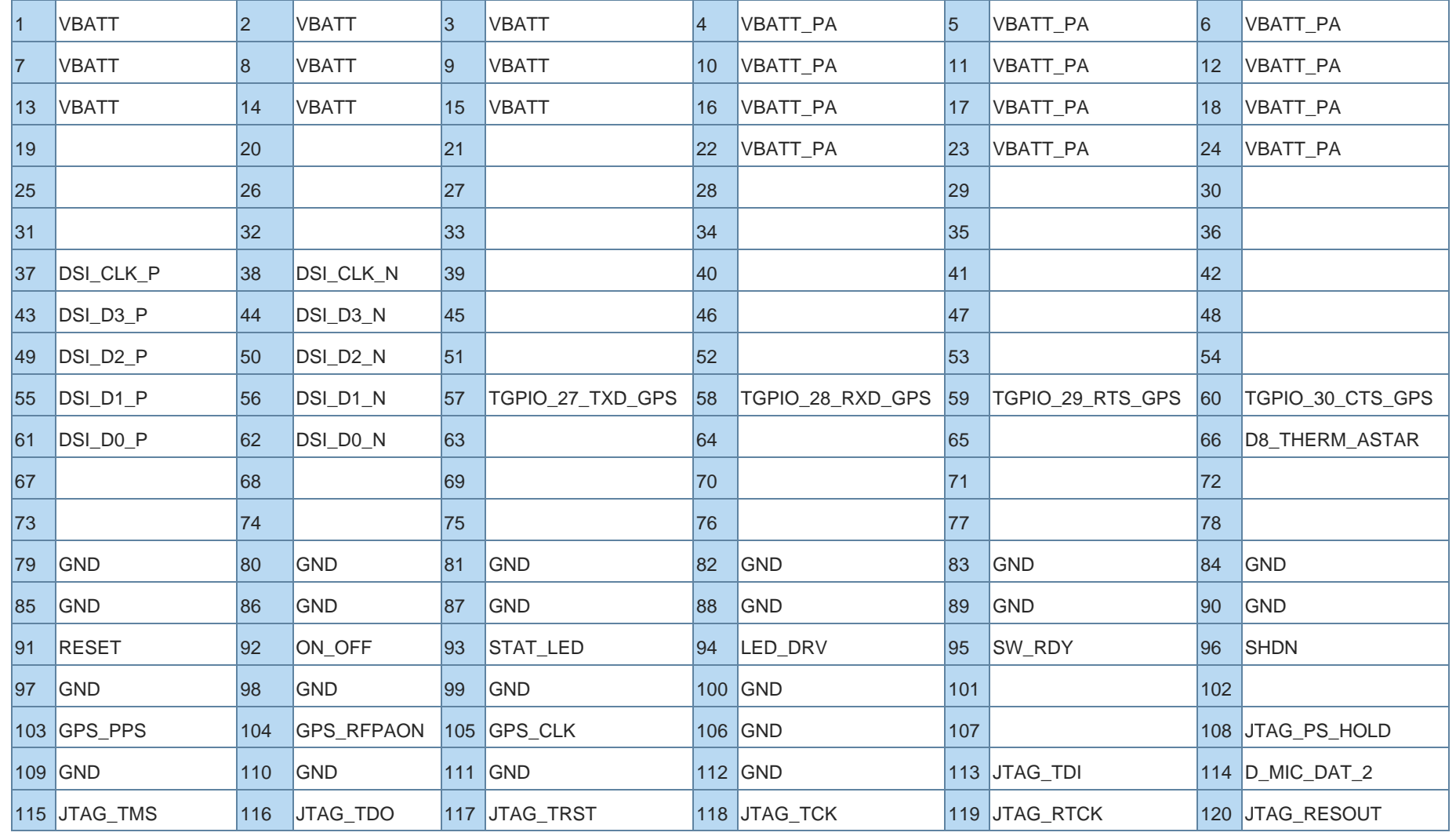

#### <span id="page-47-0"></span> $8.3.$ **Extension Connector**

As described above, the EVB features can be extended by adding / designing extension cards, which are then plugged into the SO506 connector of the EVB main board.

The detailed pin allocation of the extension connector is shown in the table below.

The actual functionality of each signal is determined by the specific module in use and by the specific extension card. Signal names and signal functionality are likely to change across platforms.

Refer to the relevant extension card HW User Guide.

#### EVB HW User Guide Connectors<br>
Doc#: 1VV0301249 Connectors<br>
Extension Connector Doc#: 1VV0301249

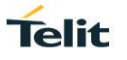

## Table 20: Extension Connector

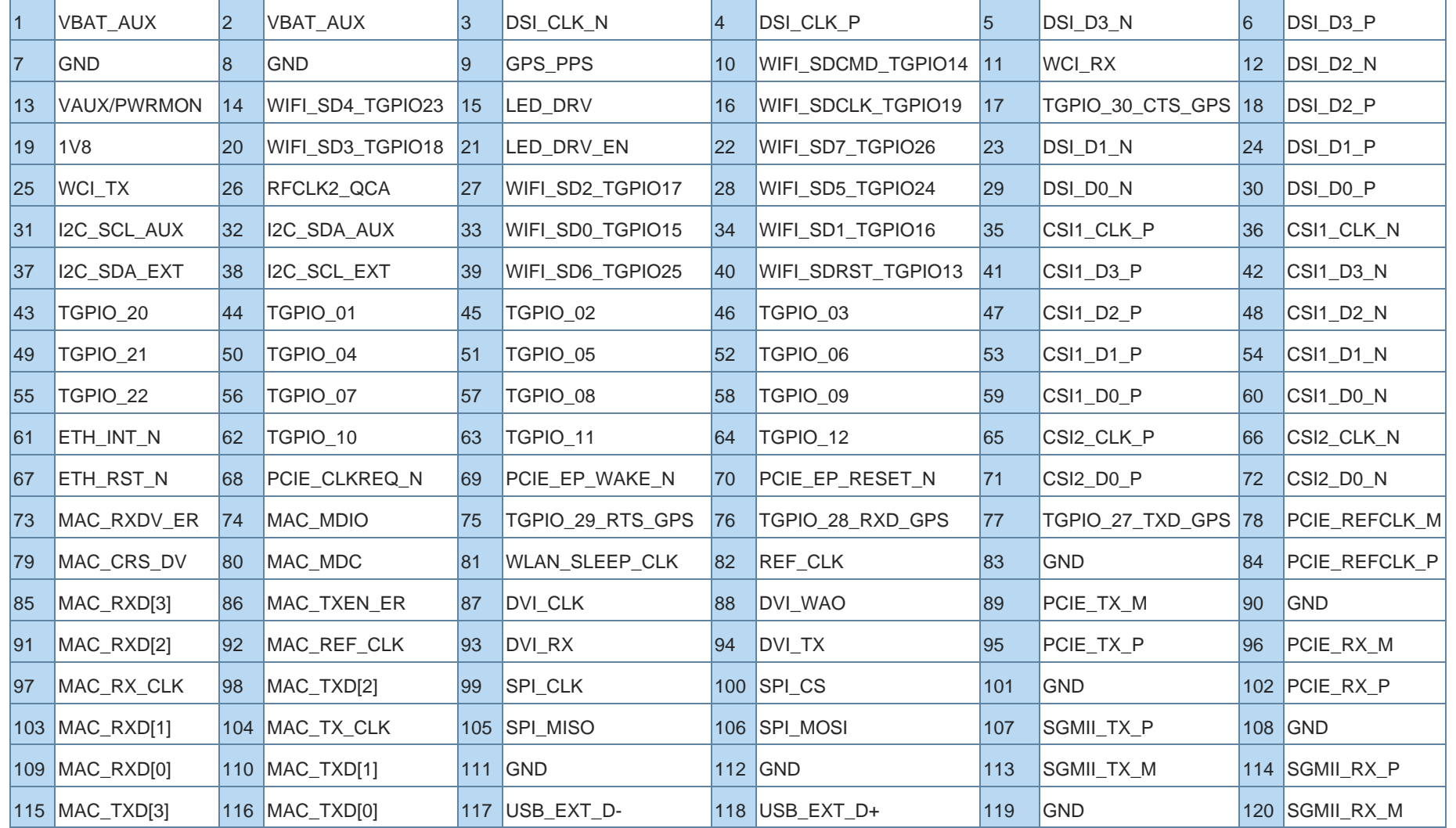

## **9. EVB Component Diagram**

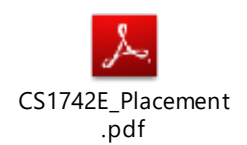

## Figure 40: EVB Component Diagram Top View

<span id="page-49-1"></span><span id="page-49-0"></span>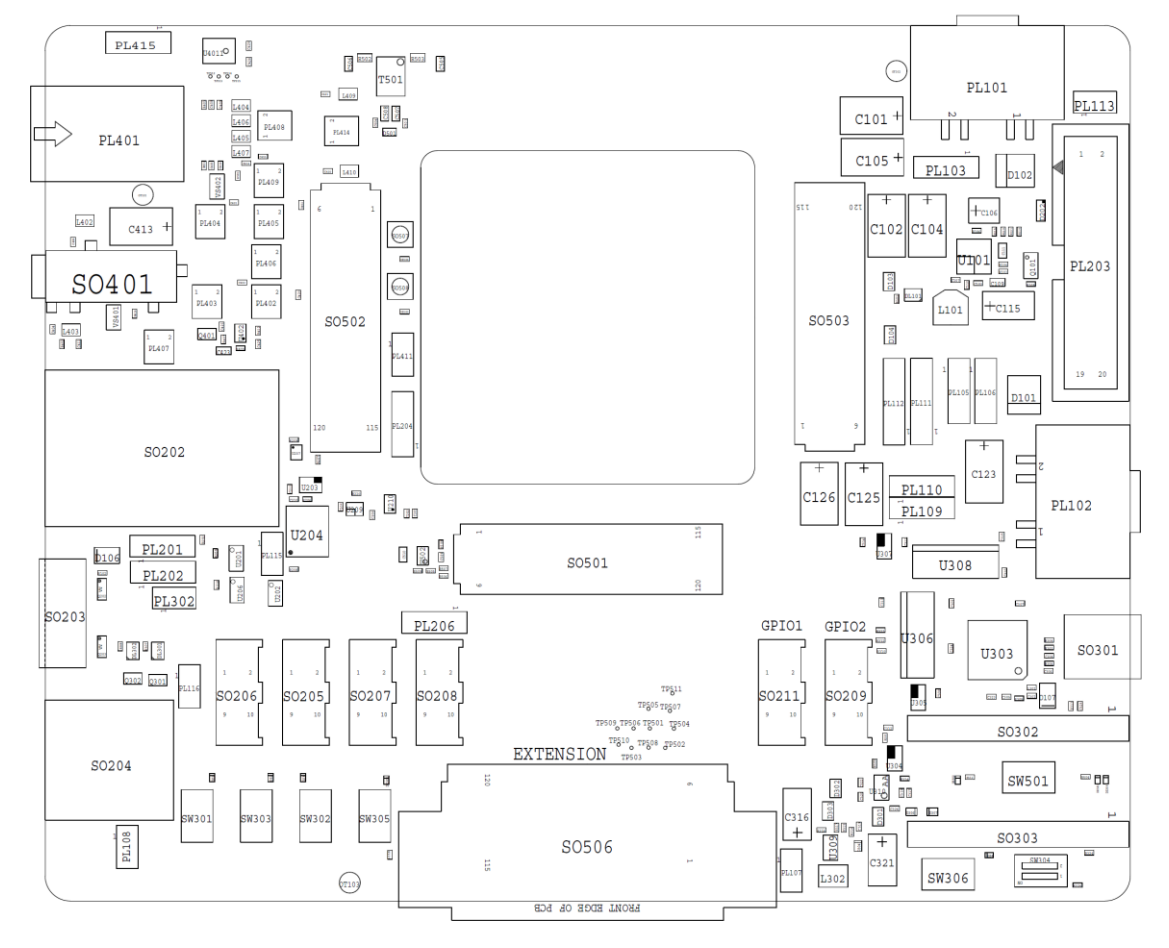

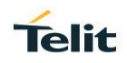

Doc#: 1VV0301249

## Figure 41: EVB Component Diagram Bottom View

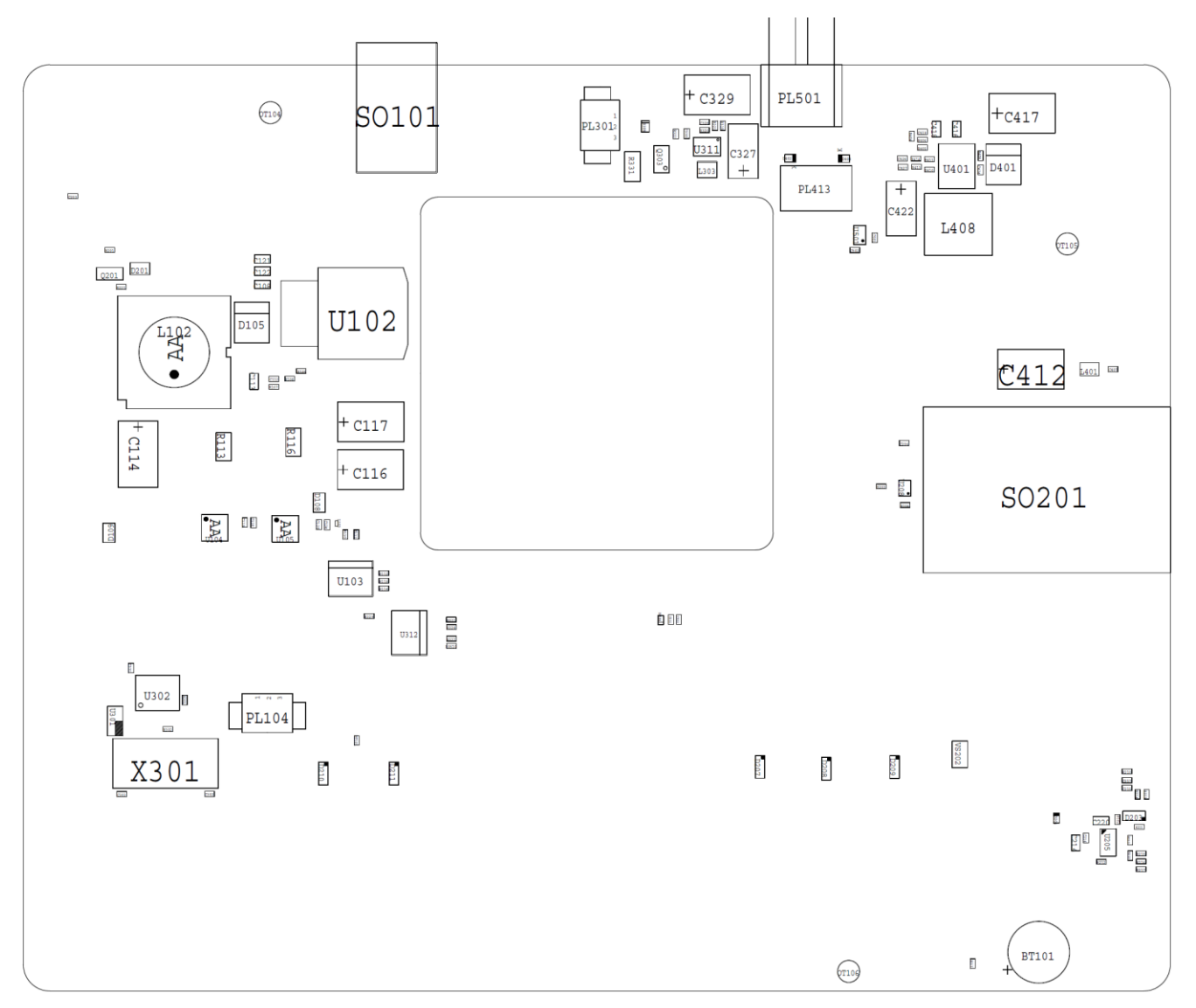

EVB HW User Guide **EVB Component Diagram** 

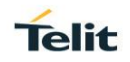

#### EVB HW User Guide Schematics Doc#: 1VV0301249

## **10. Schematics**

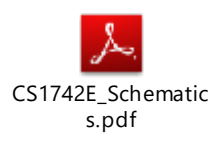

<span id="page-51-0"></span>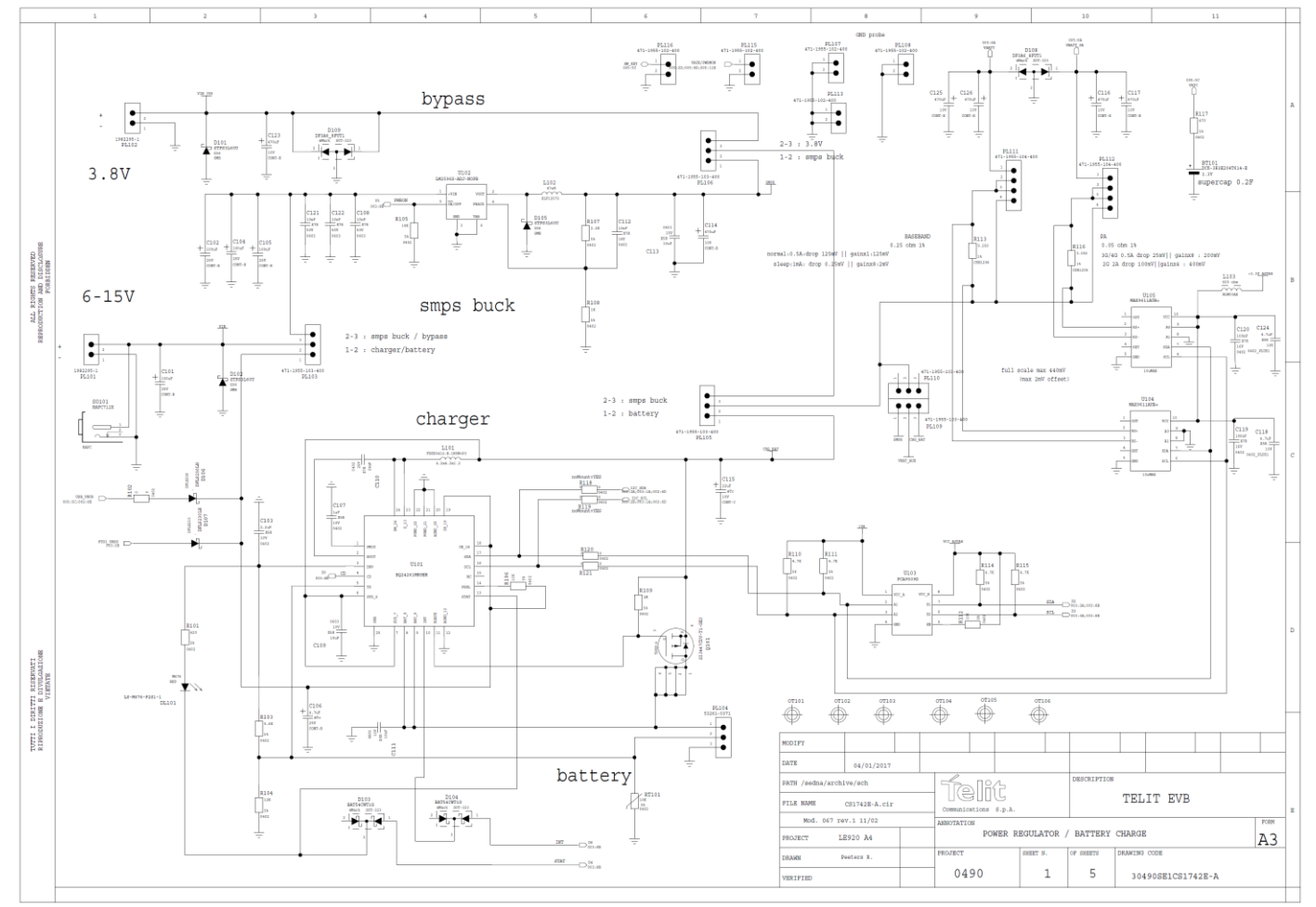

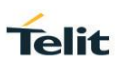

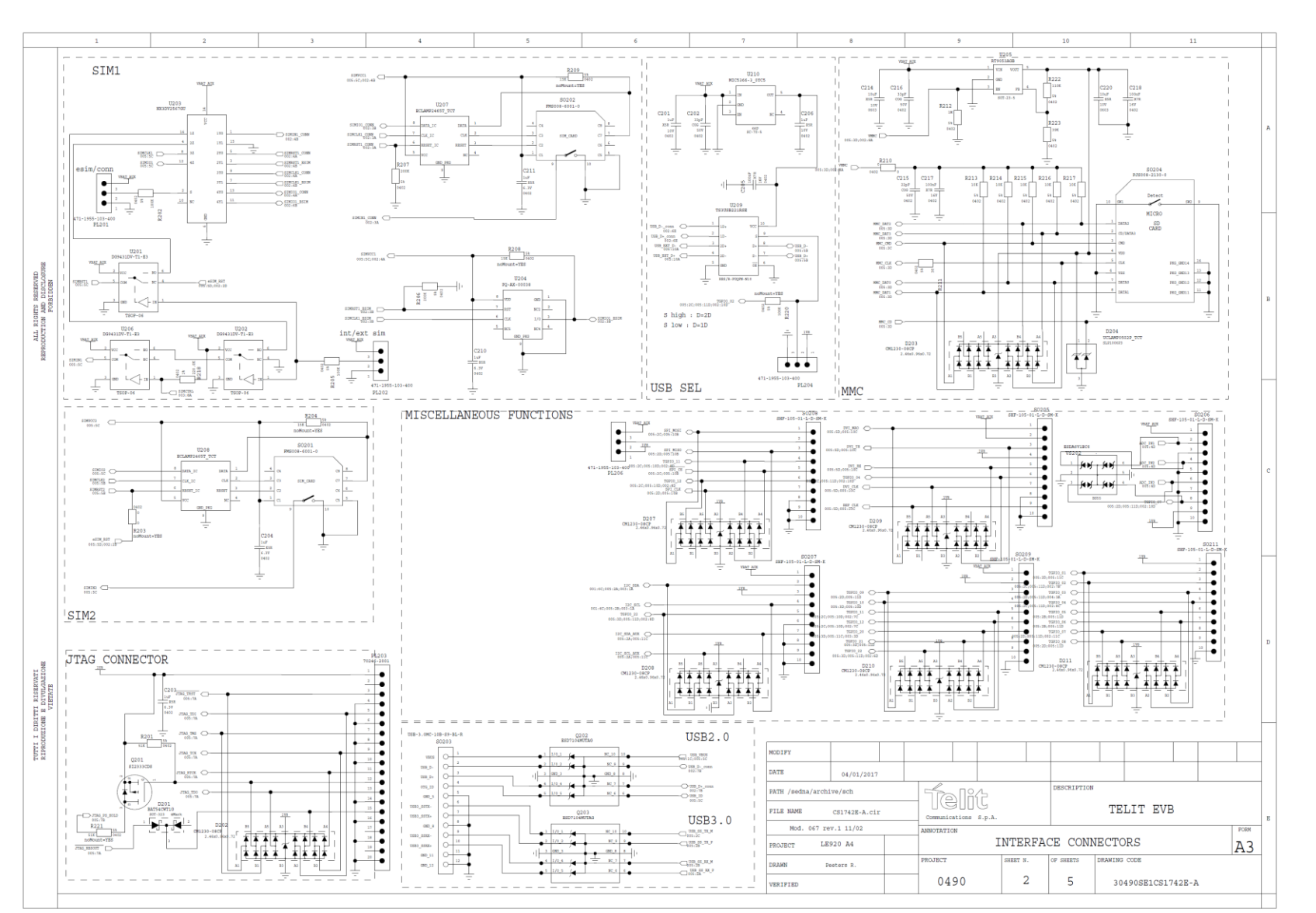

 $\begin{array}{r} 120,608\\ 121,60;005\\ 135,608\\ \dots 135,608\\ \dots \end{array}$ 

120, 806, 81<br>035-110<br>120, 811, 831<br>035-110

mi<sub>s</sub>mi

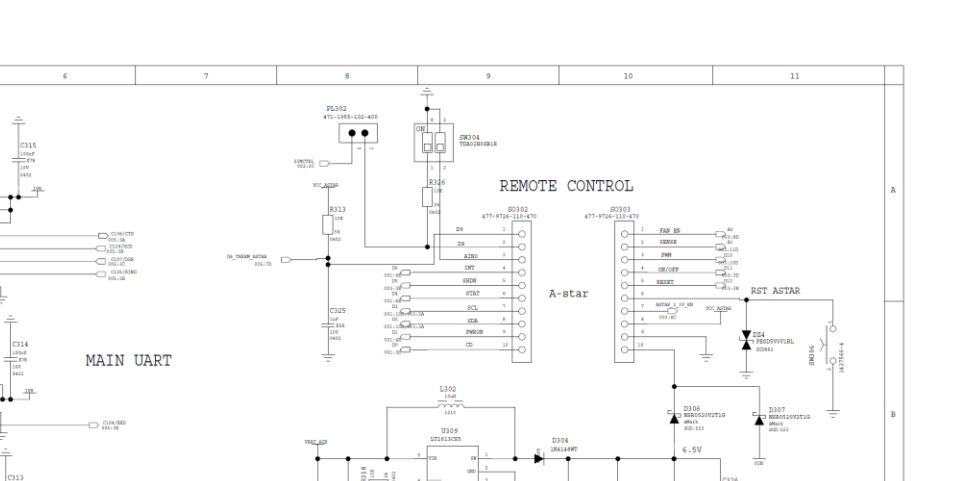

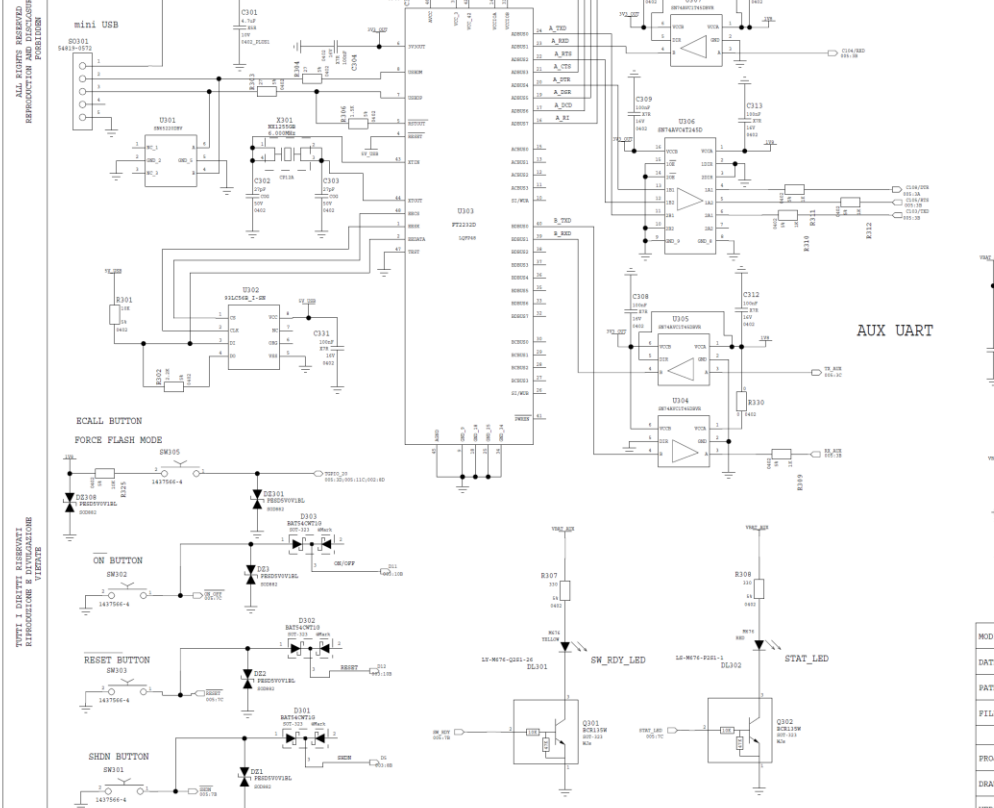

 $\mathbb{R}$  .

 $\frac{1}{2}$ 

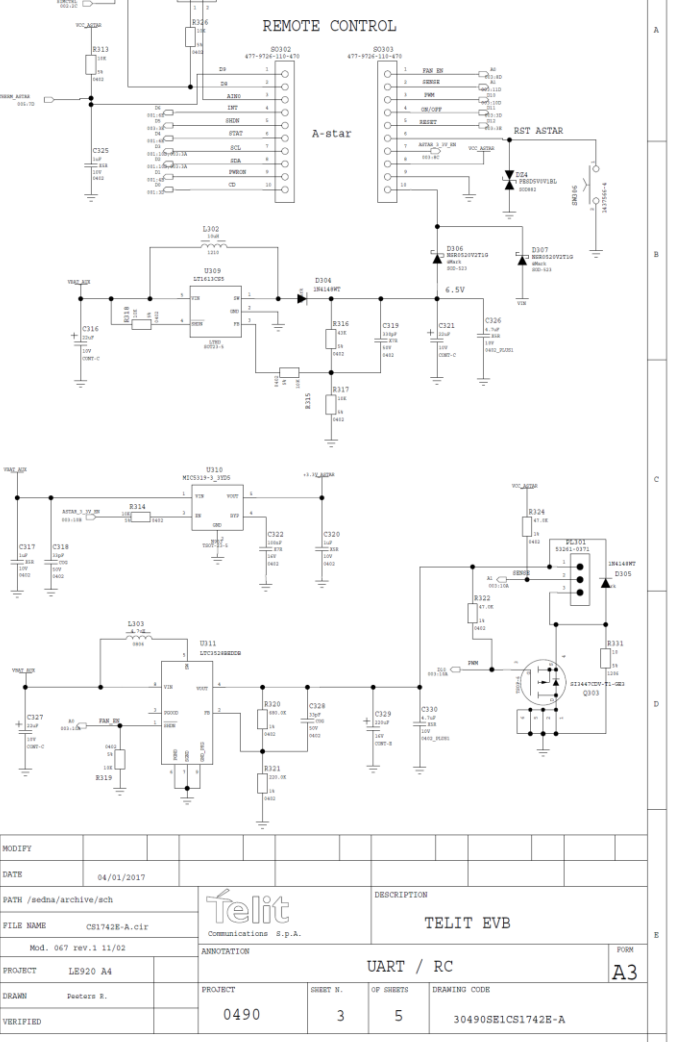

Telit

 $\overline{m}$ 

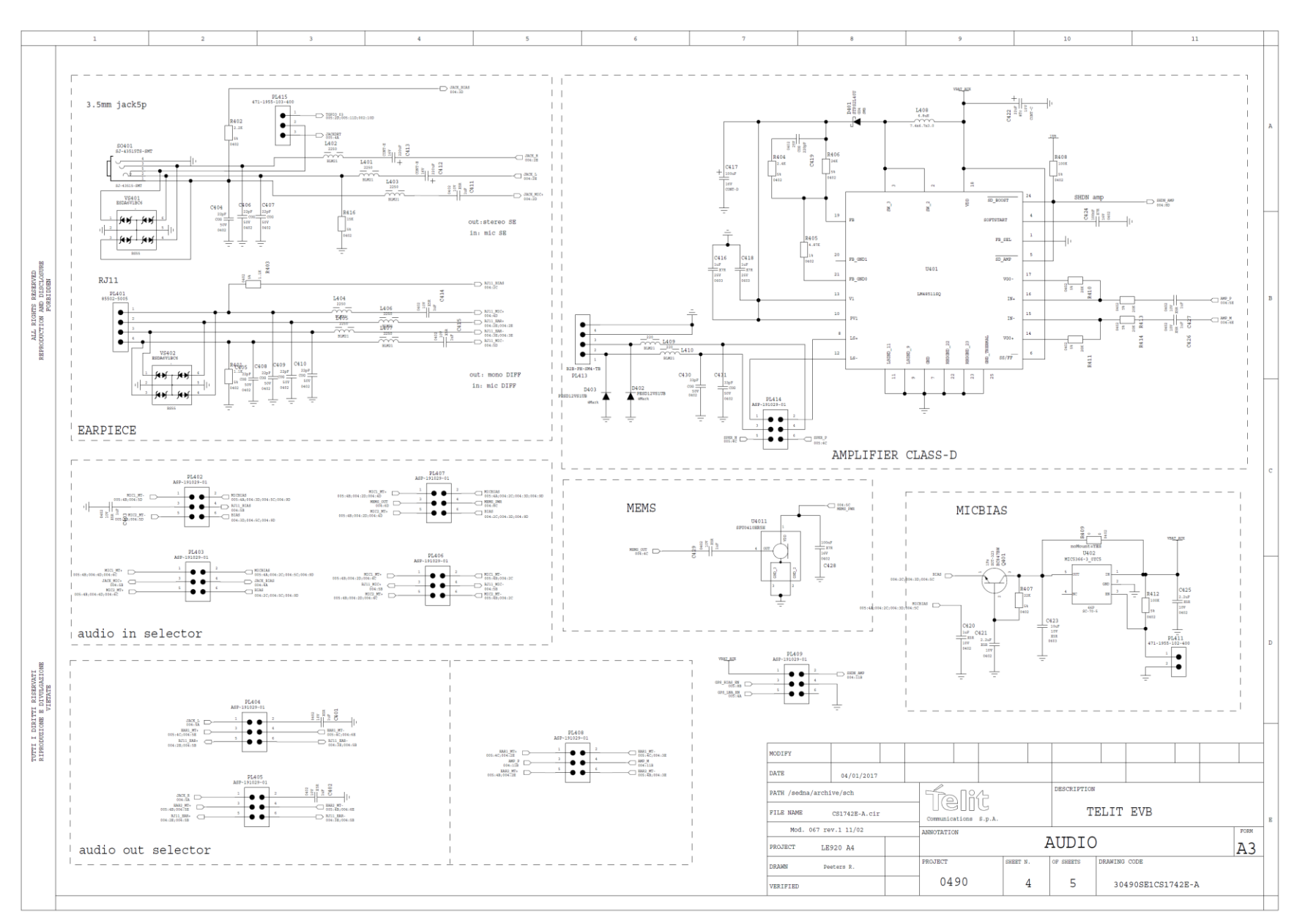

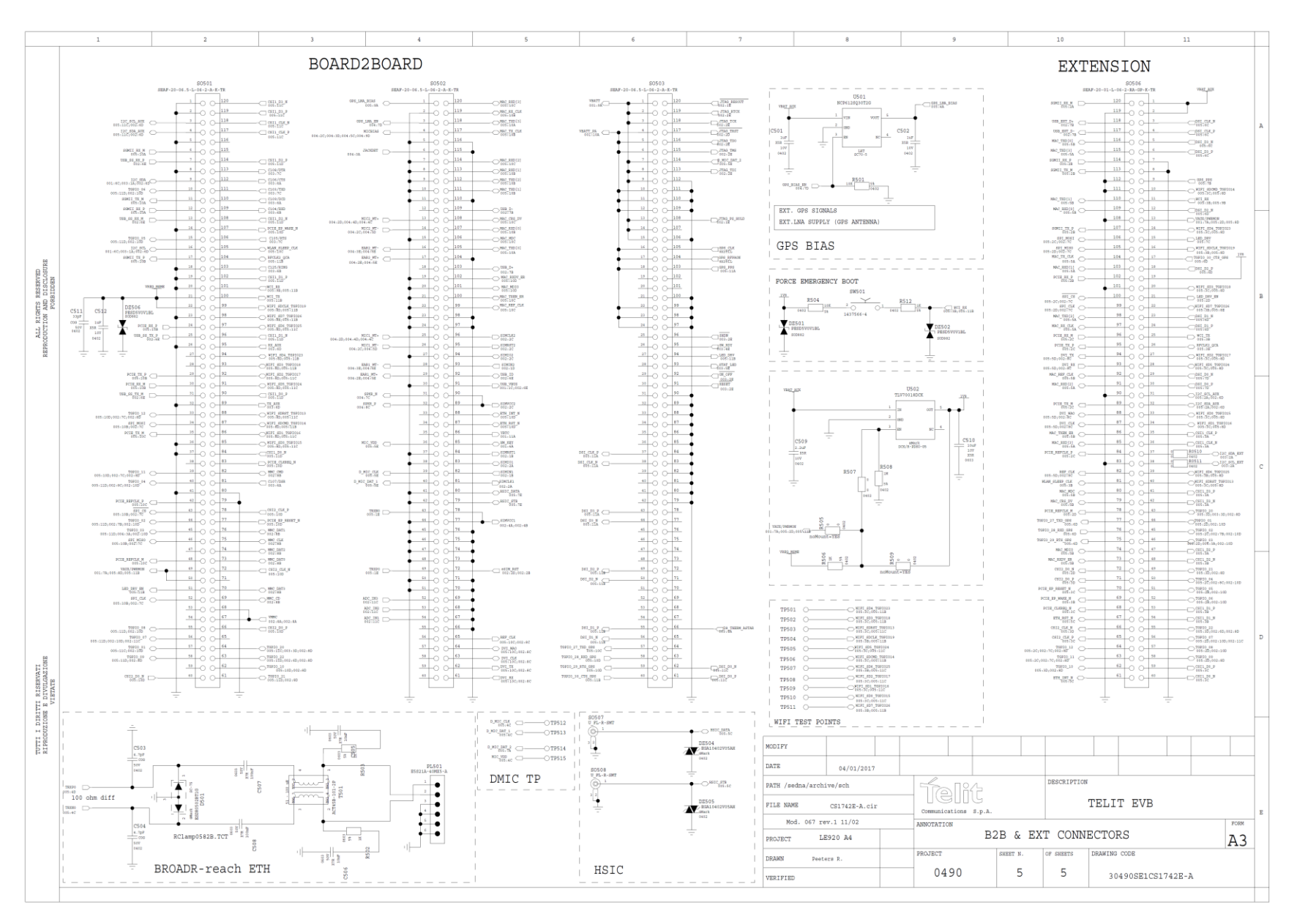

## <span id="page-56-0"></span>**11. Safety Recommendations**

#### READ CAREFULLY

Be sure that the use of this product is allowed in your country and in the environment required. The use of this product may be dangerous and must be avoided in the following areas:

- Where it can interfere with other electronic devices in environments such as hospitals, airports, aircrafts, etc.
- Where there is risk of explosion such as gasoline stations, oil refineries, etc.

It is the responsibility of the user to enforce the country regulations and the specific environment regulations.

Do not disassemble the product; any mark of tampering will compromise the warranty validity.

It is recommended following the instructions of the hardware user guides for correct wiring of the product. The product must be supplied with a stabilized voltage source and the wiring conform to the security and fire prevention regulations.

The product must be handled with care, avoiding any contact with the pins because electrostatic discharges may damage the product itself. The same caution must be taken for the SIM, checking carefully the instructions for its use. Do not insert or remove the SIM when the product is in power saving mode.

The system integrator is responsible for the functioning of the final product; therefore, care must be taken of the external components of the module, as well as of any project or installation issue, because of the risk of disturbing the GSM network or external devices or having any impact on safety. Should there be any doubt, please refer to the technical documentation and the regulations in force.

Every module must be equipped with a proper antenna with the specified characteristics. The antenna must be installed with care in order to avoid any interference with other electronic devices and must be installed with the guarantee of a minimum 20 cm distance from a human body. In case this requirement cannot be satisfied, the system integrator must assess the final product against the SAR regulation.

The European Community provides some Directives for electronic equipment introduced on the market. All the relevant information is available on the European Community website:

#### <http://europa.eu.int/comm/enterprise/rtte/dir99-5.htm>

The text of the Directive 99/05 regarding telecommunication equipment is available, while the applicable Directives (Low Voltage and EMC) are available at:

<http://europa.eu.int/comm/enterprise/rtte/dir99-5.htm>

## <span id="page-57-0"></span>**12. Acronyms**

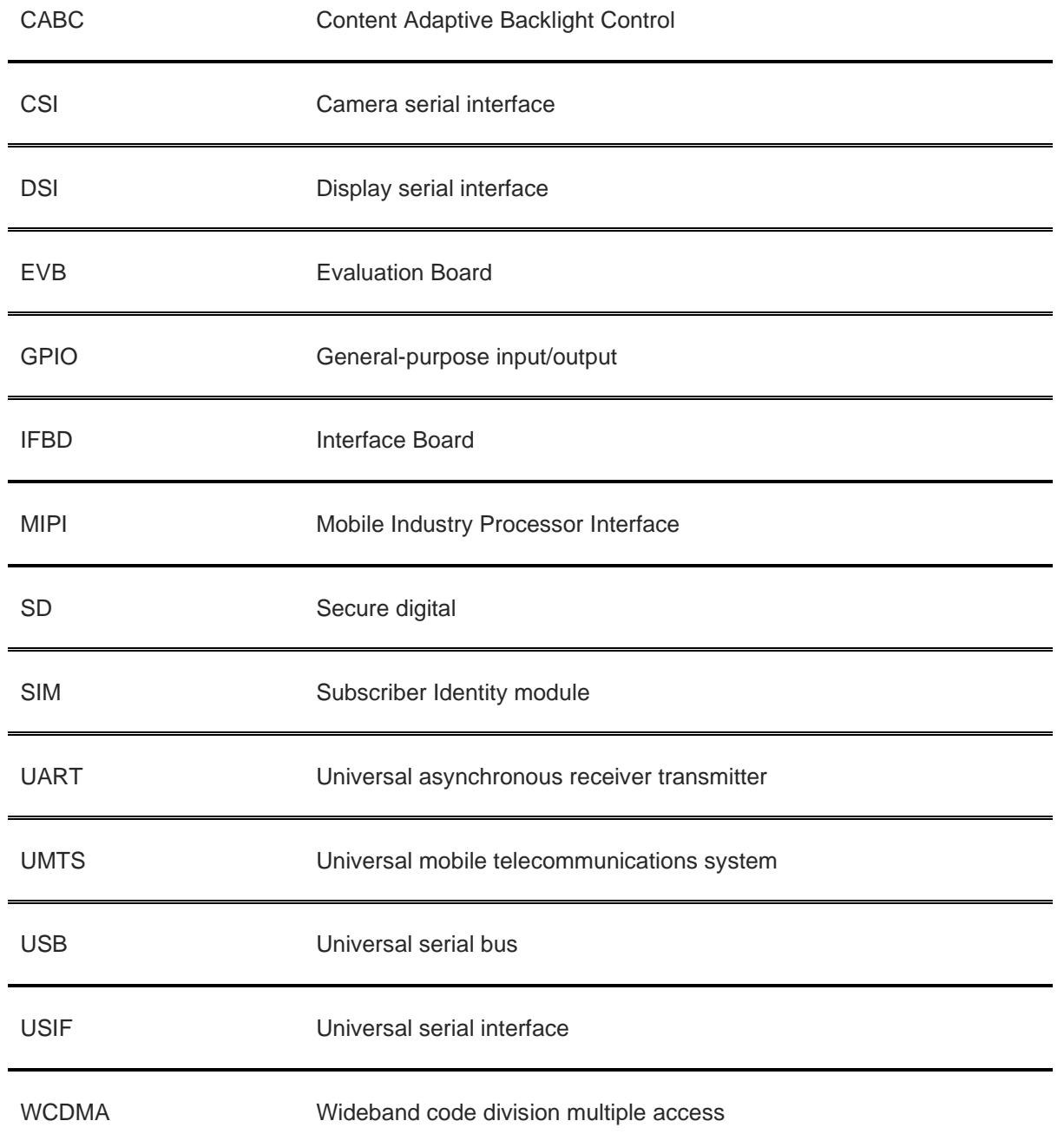

## <span id="page-58-0"></span>**13. Document History**

## Table 21: Document History

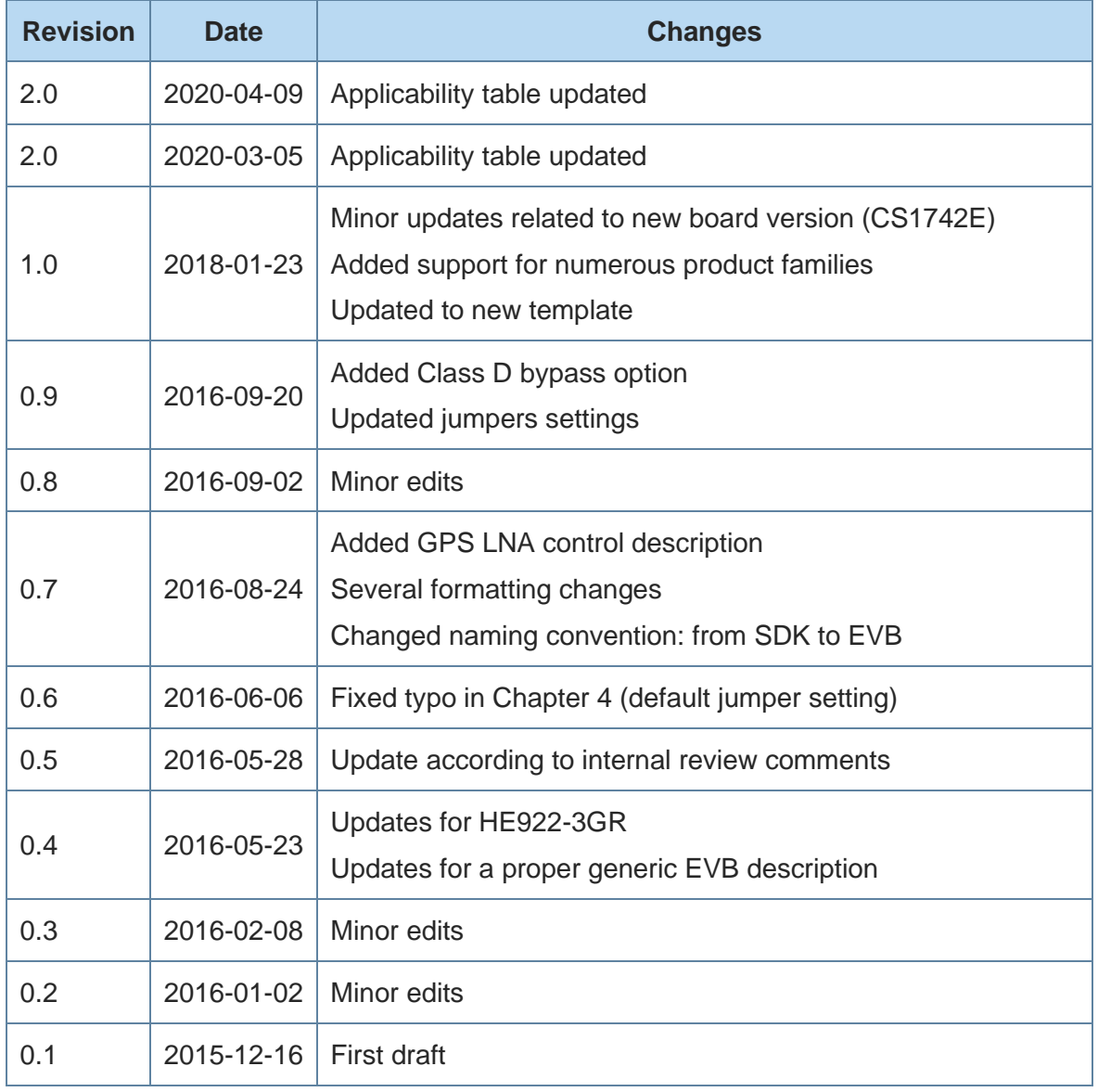

# **SUPPORT INQUIRIES**

Link to www.telit.com and contact our technical support team for any questions related to technical issues.

## www.telit.com

**Telit Communications S.p.A.** Via Stazione di Prosecco, 5/B I-34010 Sgonico (Trieste), Italy

**Telit IoT Platforms LLC** 5300 Broken Sound Blvd, Suite 150 Boca Raton, FL 33487, USA

Telit Wireless Solutions Inc. 3131 RDU Center Drive, Suite 135 Morrisville, NC 27560, USA

Telit Wireless Solutions Co., Ltd. 8th Fl., Shinyoung Securities Bld. 6. Gukjegeumyung-ro8-gil, Yeongdeungpo-gu Seoul, 150-884, Korea

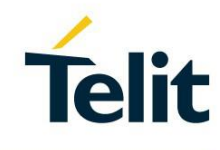

Telit Wireless Solutions Ltd. 10 Habarzel St. Tel Aviv 69710, Israel

**Telit Wireless Solutions** Technologia e Servicos Ltda Avenida Paulista, 1776, Room 10.C 01310-921 São Paulo, Brazil

Telit reserves all rights to this document and the information contained herein. Products, names, logos and designs described herein may in whole or in part be subject to intellectual property rights. The information contained herein is provided "as is". No warranty of any kind, either express or implied, is made in relation to the accuracy, reliability, fitness for a particular please visit www.telit.com